# KENWOOD

# GPS-NAVIGATIONSSYSTEM **DNX7210BT DNX5210BT DNX4210BT**

# **HANDBUCH FÜR DAS GPS-NAVIGATIONSSYSTEM**

JVC KENWOOD Corporation © B64-4945-08

**Endbenutzer-Lizenzvereinbarungen 4**

 $\begin{smallmatrix} \frac{1}{2} & \frac{1}{2} & \frac{1}{2$ 

酔

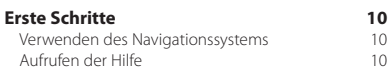

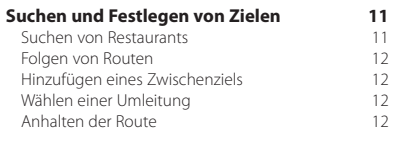

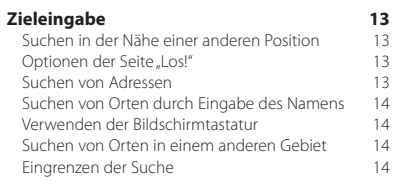

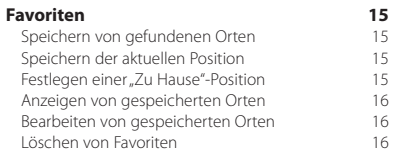

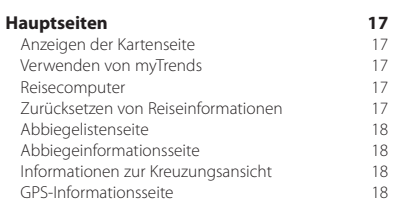

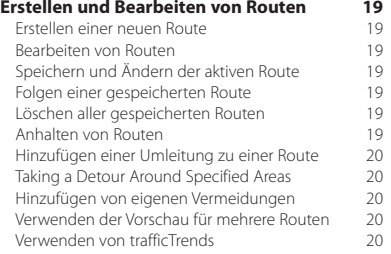

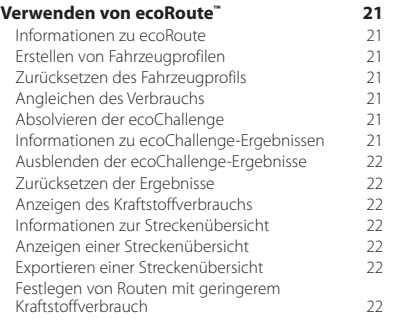

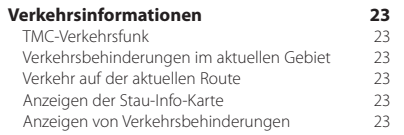

### **Anpassen der Einstellungen 24** Anpassen des Navigationssystems 24 Ändern der Systemeinstellungen 1248 (24 Andern der Karteneinstellungen 1245)<br>Ändern der Karteneinstellungen 125 Ändern der Karteneinstellungen Ändern der Navigationseinstellungen 24<br>Annassen der Anzeigeeinstellungen 24 Anpassen der Anzeigeeinstellungen 24<br>Routenbräferenzen 24 Routenpräferenzen Aktualisieren der Zeiteinstellungen 25 Festlegen der Sprachen<br>Verwenden von Sicherheitseinstellungen 25 Verwenden von Sicherheitseinstellungen

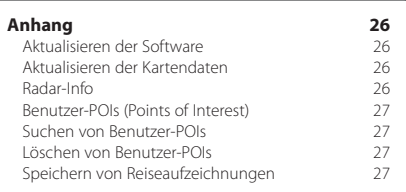

### **In diesem Handbuch verwendete Symbole**

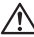

Es werden wichtige Vorsichtsmaßnahmen zur Vermeidung von Verletzungen und möglicherweise gefährlichen Situationen beschrieben.

ጮ Besondere Anweisungen, zusätzliche Erklärungen, Einschränkungen und Referenzseiten werden beschrieben.

### **Im Handbuch verwendete Konventionen**

Wenn Sie aufgefordert werden, auf etwas zu tippen, berühren Sie mit dem Finger ein Element auf dem Bildschirm.

Im Text werden kleine Pfeile (>) verwendet, die darauf hinweisen, dass Sie nacheinander auf eine Folge von Elementen auf dem Bildschirm tippen sollen. Wenn Sie z. B. die Anweisung "Tippen Sie auf Zieleingabe > **Favoriten**" lesen, tippen Sie auf **Zieleingabe** und anschließend auf **Favoriten**.

# **Endbenutzer-Lizenzvereinbarungen**

### **Software-Lizenzvereinbarung**

DURCH DIE VERWENDUNG DES DNX7210BT / DNX5210BT / DNX4210B STIMMEN SIE DEN BEDINGUNGEN DER FOLGENDEN SOFTWARE-LIZENZVEREINBARUNG ZU. LESEN SIE DIE LIZENZVEREINBARUNG AUFMERKSAM DURCH.

Garmin Ltd. und/oder deren Tochtergesellschaften ("Garmin") gewähren Ihnen im Rahmen des normalen Betriebs dieses Geräts eine beschränkte Lizenz zur Verwendung der in diesem Gerät im Binärformat integrierten Software (die "Software"). Verfügungsrechte, Eigentumsrechte und geistige Eigentumsrechte an der Software verbleiben bei Garmin und/oder deren Drittanbietern.

Sie erkennen an, dass die Software Eigentum von Garmin und/oder deren Drittanbietern ist und durch die Urheberrechte der Vereinigten Staaten von Amerika und internationale Urheberrechtsabkommen geschützt ist. Weiterhin erkennen Sie an, dass Struktur, Organisation und Code der Software, für die kein Quellcode zur Verfügung gestellt wird, wertvolle Betriebsgeheimnisse von Garmin und/oder deren Drittanbietern sind und dass der Quellcode der Software ein wertvolles Betriebsgeheimnis von Garmin und/oder deren Drittanbietern bleibt. Sie verpflichten sich, die Software oder Teile davon nicht zu dekompilieren, zu deassemblieren, zu verändern, zurückzuassemblieren, zurückzuentwickeln, in eine allgemein lesbare Form umzuwandeln oder ein von der Software abgeleitetes Werk zu erstellen. Sie verpflichten sich, die Software nicht in ein Land zu exportieren oder zu reexportieren, das nicht im Einklang mit den Exportkontrollgesetzen der Vereinigten Staaten von Amerika oder den Exportkontrollgesetzen eines anderen, in diesem Zusammenhang relevanten Landes steht.

### **Endbenutzer-Lizenzvereinbarung für NAVTEQ®**

Die in diesem Garmin-Produkt integrierte Software (die "Software") ist Eigentum von Garmin Ltd. oder deren Tochtergesellschaften ("Garmin"). Die Kartendaten von Drittanbietern, die sich auf dem Garmin-Produkt bzw. in dessen Lieferumfang befinden (die "Kartendaten"), sind Eigentum von NAVTEQ North America LLC und/oder seinen Tochtergesellschaften ("NAVTEQ") und sind für Garmin lizenziert. Garmin nutzt zudem Informationen, Text, Bilder, Grafiken, Fotos, Audio- und Videoinhalte sowie andere Anwendungen von Drittanbietern ("Inhaltsdaten Dritter") unter Lizenz. Kartendaten und Inhaltsdaten Dritter werden zusammengefasst als "Daten" bezeichnet. Sowohl die Software als auch die Daten sind durch das Urheberrecht sowie internationale Urheberrechtsabkommen geschützt. Die Software und die Daten werden unter Lizenz vergeben, nicht verkauft. Die Software und Daten werden mit der folgenden Lizenzvereinbarung geliefert und unterliegen den folgenden Bedingungen, die sowohl vom Endbenutzer ("Sie", "Ihnen" bzw. "Ihre") als auch von Garmin, seinen Lizenzgebern (einschließlich deren Lizenzgeber und Zulieferer) und Tochtergesellschaften akzeptiert werden. WICHTIG: LESEN SIE DIESE LIZENZVEREINBARUNG SORGFÄLTIG DURCH, BEVOR SIE DAS PRODUKT VERWENDEN. DURCH DIE INSTALLATION, DAS ANFERTIGEN EINER KOPIE ODER DIE ANDERWEITIGE VERWENDUNG

DIESES PRODUKTS BESTÄTIGEN SIE, DASS SIE DIESE VEREINBARUNG GELESEN HABEN UND MIT DEN BEDINGUNGEN EINVERSTANDEN SIND. WENN SIE DEN BEDINGUNGEN NICHT ZUSTIMMEN, GEBEN SIE DAS VOLLSTÄNDIGE PRODUKT INNERHALB VON 7 TAGEN NACH KAUFDATUM (BEI NEU ERWORBENEN PRODUKTEN) AN DEN HÄNDLER ZURÜCK, BEI DEM SIE ES ERWORBEN HABEN, UM DEN VOLLEN KAUFPREIS ERSTATTET ZU BEKOMMEN.

### **Lizenzbedingungen**

Garmin ("wir" oder "uns") bietet Ihnen Speichermedien, die die Computersoftware (die "Software") und die integrierten bzw. beigefügten Daten, einschließlich aller "Online-" oder elektronischen Dokumentationen und gedruckten Unterlagen (in dieser Lizenzvereinbarung insgesamt als "Produkt" bezeichnet) enthalten, und erteilt Ihnen eine beschränkte, nicht exklusive Lizenz zur Verwendung des Produkts in Übereinstimmung mit den Bedingungen dieser Lizenzvereinbarung. Sie erklären sich damit einverstanden, diese Daten zusammen mit dem Garmin-Produkt ausschließlich für den persönlichen Gebrauch oder (falls zutreffend) für interne Betriebsabläufe und nicht für ein Serviceunternehmen, Time-Sharing, einen Wiederverkauf oder ähnliche Zwecke zu verwenden. Dementsprechend, aber vorbehaltlich der in den folgenden Abschnitten dargelegten Einschränkungen, dürfen Sie diese Daten nur nach Bedarf und für Ihre persönliche Verwendung kopieren, um diese (i) anzuzeigen und (ii) zu speichern; dabei dürfen Sie vorkommende Copyright-Hinweise nicht entfernen und die Software oder Daten in keiner Weise ändern. Sie erklären sich damit einverstanden, das Produkt oder Teile davon nicht zu reproduzieren, zu kopieren, zu verändern, zu dekompilieren, zu disassemblieren, zurückzuentwickeln oder ein von dem Produkt abgeleitetes Werk zu erstellen und dürfen es in keiner Weise und für keinen Zweck weitergeben oder vertreiben, außer in dem gesetzlich zugelassenen Umfang. Garmin behält sich außerdem das Recht vor, die von einem Drittanbieter bereitgestellten Daten nicht weiter anzubieten, falls dieser Anbieter den Inhalt nicht mehr bereitstellt oder der Vertrag von Garmin mit dem Anbieter aus einem beliebigen Grund beendet wird.

**Einschränkungen.** Sofern Garmin Ihnen hierzu nicht eine spezielle Lizenz erteilt hat und ohne Einschränkung des vorstehenden Abschnitts, dürfen Sie die Daten nicht mit anderen Produkten, Systemen oder Anwendungen verwenden, die installiert oder anderweitig mit Fahrzeugen verbunden sind oder mit diesen kommunizieren und zur Abfertigung, Flottenverwaltung oder für sonstige Verwendungszwecke eingesetzt werden können, bei denen die Daten von einem zentralen Kontrollzentrum zur Abfertigung einer Fahrzeugflotte verwendet werden. Außerdem ist es Ihnen untersagt, die Daten oder Produkte von Garmin, die die Daten enthalten, an andere Personen oder Dritte zu vermieten. Nur die Autovermietungsfirmen, die eine ausdrückliche schriftliche Genehmigung von Garmin erhalten haben, Produkte von Garmin, die die Daten enthalten, an ihre Kunden zu vermieten, dürfen diese Produkte vermieten.

**nüMaps™ Lifetime.** Wenn Sie ein nüMaps Lifetime-Abonnement erwerben (separat erhältlich), erhalten Sie pro Jahr bis zu vier (4) Kartendaten-Updates, sobald und sofern diese Updates auf Garmins Website verfügbar gemacht werden. Das lebenslange Abonnement gilt für ein (1) kompatibles Garmin-Produkt bis zum Ende seiner Betriebsdauer oder bis zu dem Zeitpunkt, zu dem Garmin keine Kartendaten mehr von NAVTEQ erhält (je nachdem, was früher eintritt). Die Updates, die Sie im Rahmen des Abonnements erhalten, sind Aktualisierungen derselben Kartendaten, die ursprünglich bei Erwerb auf Ihrem Garmin-Produkt enthalten waren, oder Aktualisierungen von Kartendaten, die separat erworben wurden (sofern zutreffend). Es kann vorkommen, dass Ihr Garmin-Produkt nicht mehr über ausreichend Speicher verfügt, um ein Update der Kartendaten zu laden, die ursprünglich auf dem Garmin-Produkt enthalten waren; in diesem Fall müssen Sie entweder (a) das Kartendatenmaterial für die Updates reduzieren oder (b) zusätzlich eine microSD-Karte oder eine SD-Karte (je nach Garmin-Produkt) erwerben, um einen Teil der Kartendaten für das Update oder alle Kartendaten auf die Karte zu übertragen, und die microSD-Karte bzw. SD-Karte dann in den microSD- oder SD-Kartensteckplatz des Garmin-Produkts einsetzen. Garmin kann das nüMaps Lifetime™-Abonnement jederzeit kündigen, sollten Sie gegen eine der Bestimmungen dieser Vereinbarung oder des Abonnements verstoßen. Das nüMaps Lifetime-Abonnement ist nicht auf andere Personen oder andere Garmin-Produkte übertragbar.

**Garantieausschluss.** Dieses Produkt (einschließlich der Daten) wird Ihnen ohne Mängelgewähr bereitgestellt, und Sie stimmen zu, das Produkt auf eigenes Risiko zu verwenden. Garmin und seine Lizenzgeber (und deren Lizenzgeber und Zulieferer) gewähren keinerlei ausdrücklichen oder stillschweigenden Garantien, Zusicherungen oder Gewährleistungen jeglicher Art, die sich aufgrund von Gesetzen oder anderweitigen Bestimmungen ergeben, einschließlich, jedoch nicht beschränkt auf Garantien, Zusicherungen und Gewährleistungen in Bezug auf Inhalte, Qualität, Genauigkeit, Vollständigkeit, Wirksamkeit, Zuverlässigkeit, Handelstauglichkeit, Eignung für einen bestimmten Zweck, Nutzen, Gebrauch oder Ergebnisse des Produkts bzw. dafür, dass die Daten oder der Server unterbrechungs- und fehlerfrei funktionieren.

**Haftungsausschluss.** GARMIN UND SEINE LIZENZGEBER (EINSCHLIESSLICH DEREN LIZENZGEBER UND ZULIEFERER) ÜBERNEHMEN KEINERLEI AUSDRÜCKLICHE ODER STILLSCHWEIGENDE GEWÄHRLEISTUNG IN BEZUG AUF QUALITÄT, LEISTUNG, HANDELSTAUGLICHKEIT, EIGNUNG FÜR EINEN BESTIMMTEN ZWECK ODER NICHTVERLETZUNG DER RECHTE DRITTER. MÜNDLICHE ODER SCHRIFTLICHE HINWEISE BZW. INFORMATIONEN VON GARMIN ODER SEINEN ZULIEFERERN UND LIZENZGEBERN STELLEN KEINERLEI GEWÄHRLEISTUNG DAR, UND SIE HABEN KEINERLEI ANSPRUCH AUF GEWÄHRLEISTUNGEN FÜR DERARTIGE HINWEISE BZW. INFORMATIONEN. DIESER HAFTUNGSAUSSCHLUSS IST WESENTLICHER BESTANDTEIL DIESER VEREINBARUNG. In einigen Ländern sind bestimmte Gewährleistungsausschlüsse nicht gestattet; in einem solchen Fall treffen die vorstehend genannten Ausschlüsse ggf. nicht bzw. nicht im vollen Umfang auf Sie zu.

**Haftungsbeschränkung.** GARMIN UND SEINE LIZENZGEBER (EINSCHLIESSLICH DEREN LIZENZGEBER UND ZULIEFERER) ÜBERNEHMEN KEINERLEI HAFTUNG IN FOLGENDEN FÄLLEN: BEI EINEM ANSPRUCH, EINER FORDERUNG ODER KLAGE, UNABHÄNGIG VON DESSEN ODER DEREN GRUND, WEGEN VERLUSTEN, VERLETZUNGEN ODER SCHÄDEN, DIE DIREKT ODER INDIREKT VON DER VERWENDUNG BZW. DEM BESITZ DER INFORMATIONEN HERRÜHREN; BEI ENTGANGENEN EINNAHMEN, GEWINNEN, VERTRAGSABSCHLÜSSEN ODER EINSPARUNGEN ODER ANDEREN DIREKTEN, INDIREKTEN, ZUFÄLLIGEN, SPEZIELLEN ODER SONSTIGEN SCHÄDEN, DIE VON DER VERWENDUNG ODER DER NICHTVERWENDBARKEIT DER INFORMATIONEN, VON FEHLERHAFTEN DATEN BZW. INFORMATIONEN ODER VON EINER VERLETZUNG DER VORLIEGENDEN VEREINBARUNG HERRÜHREN. DIES GILT UNABHÄNGIG DAVON, OB ES SICH DABEI UM EINE AUF DEN VERTRAG ODER EINE UNERLAUBTE HANDLUNG GEGRÜNDETE KLAGE HANDELT ODER DER ANSPRUCH, DIE FORDERUNG ODER KLAGE AUF EINER GEWÄHRLEISTUNG BERUHT, SELBST WENN GARMIN ODER SEINE LIZENZGEBER VON DER MÖGLICHKEIT SOLCHER SCHÄDEN IN KENNTNIS GESETZT WURDEN. DIE MAXIMAL VON GARMIN UND SEINEN LIZENZGEBERN ANERKANNTE GESAMTHAFTUNG HINSICHTLICH DEREN VERPFLICHTUNGEN LAUT DIESER VEREINBARUNG ODER ANDERWEITIG IN BEZUG AUF DIE GARMIN-PRODUKTE UND DATEN BETRÄGT MAXIMAL US\$ 1,00. In einigen Ländern sind bestimmte Haftungsausschlüsse oder Schadensersatzeinschränkungen nicht gestattet. In einem solchen Fall trifft die vorstehende Aussage nicht bzw. nicht in vollem Umfang auf Sie zu.

**Keine Empfehlung von Fremdprodukten.** Ein Verweis auf Produkte, Dienstleistungen, Prozesse, Hypertextlinks zu Drittparteien oder andere Daten durch die Nennung von Markennamen, Marken, Herstellern, Zulieferern oder auf sonstige Weise beinhaltet nicht zwingend die Billigung, Unterstützung oder Empfehlung durch Garmin oder seine Lizenzgeber. Für Produkt- und Serviceinformationen ist ausschließlich der einzelne Händler verantwortlich. Der Name NAVTEQ und das Logo, die Marken und Logos NAVTEQ und NAVTEQ ON BOARD und andere Marken und Markennamen sind Eigentum von NAVTEQ North America LLC und dürfen nur mit ausdrücklicher schriftlicher Genehmigung von NAVTEQ für kommerzielle Zwecke verwendet werden.

**Exportkontrolle.** Sie verpflichten sich, keinen Teil der Ihnen bereitgestellten Daten und kein direktes Produkt der Daten aus irgendeinem Land zu exportieren, sofern dies nicht in Übereinstimmung mit geltenden Exportgesetzen, -bestimmungen und -verordnungen geschieht und sofern nicht alle gemäß diesen geltenden Exportgesetzen, -bestimmungen und -verordnungen erforderlichen Lizenzen und Genehmigungen enthalten sind.

**Schadloshaltung.** Sie verteidigen und halten Garmin und seine Lizenzgeber (einschließlich deren Lizenzgeber, Zulieferer, Rechtsnachfolger, Tochterunternehmen und -gesellschaften, leitende Angestellte, Geschäftsführer, Mitarbeiter, Anteilseigner, Agenten und Vertreter) frei und schadlos gegen jegliche Haftungsansprüche, Verluste, Verletzungen (einschließlich tödlicher Verletzungen), Forderungen, Klagen, Kosten, Ausgaben oder Ansprüche jeglicher Art und jeglichen Charakters, einschließlich,

jedoch nicht beschränkt auf Rechtsanwaltskosten, die sich aus oder im Zusammenhang mit der Verwendung bzw. dem Besitz des Produkts (einschließlich der Daten) durch Sie ergeben.

**Kanadische Kartendaten.** Die Kartendaten für Kanada umfassen bzw. geben u. U. Daten von Lizenzgebern, einschließlich Ihrer Majestät und Canada Post, wieder. Diese Daten werden ohne Mängelgewähr lizenziert. Die Lizenzgeber, einschließlich Ihrer Majestät und Canada Post, gewähren bezüglich dieser Daten weder ausdrückliche noch stillschweigende Garantien, Zusicherungen oder Gewährleistungen jeglicher Art, die sich aufgrund von Gesetzen oder anderweitigen Bestimmungen ergeben, einschließlich, jedoch nicht beschränkt auf Garantien, Zusicherungen und Gewährleistungen in Bezug auf Wirksamkeit, Vollständigkeit, Genauigkeit oder Eignung für einen bestimmten Zweck. Die Lizenzgeber, einschließlich Ihrer Majestät und Canada Post, übernehmen keinerlei Haftung bei einem Anspruch, einer Forderung oder Klage, unabhängig vom Grund des Anspruchs, der Forderung oder Klage, wegen Verlusten, Verletzungen oder Schäden, die sich direkt oder indirekt aus der Verwendung bzw. dem Besitz der Daten bzw. der Kartendaten ergeben. Die Lizenzgeber, einschließlich Ihrer Majestät und Canada Post, übernehmen keinerlei Haftung für entgangene Einnahmen oder Vertragsabschlüsse oder jegliche andere Verluste, die von fehlerhaften Daten bzw. Kartendaten herrühren. Sie halten die Lizenzgeber, einschließlich Ihrer Majestät der Königin, des Minister of Natural Resources of Canada und Canada Post, sowie deren leitende Angestellte, Mitarbeiter und Agenten frei und schadlos gegen jegliche Ansprüche, Klagen oder Forderungen, unabhängig vom Grund eines Anspruchs, einer Forderung oder Klage wegen Verlusten, Kosten, Ausgaben, Schäden oder Verletzungen (einschließlich tödlicher Verletzungen), die sich aus der Verwendung bzw. dem Besitz der Daten bzw. Kartendaten ergeben. Die in diesem Abschnitt aufgeführten Bedingungen gelten ergänzend zu sämtlichen Rechten und Pflichten der Vertragsparteien gemäß dieser Vereinbarung. Im Falle von Unstimmigkeiten oder Konflikten zwischen einer Bestimmung dieses Abschnitts und einer anderen Bestimmung der Vereinbarung hat die Bestimmung dieses Abschnitts Vorrang.

**US-amerikanische Kartendaten.** NAVTEQ verfügt über eine nicht exklusive Lizenz des United States Postal Service® für die Veröffentlichung und den Verkauf von ZIP+4®-Informationen. ©United States Postal Service® 2010. Preise werden vom United States Postal Service® nicht festgelegt, kontrolliert oder genehmigt. Die folgenden Marken und Registrierungen sind Eigentum von USPS: United States Postal Service, USPS und ZIP+4.

**Kanadische Kartendaten.** Kanadische Kartendaten umfassen Informationen, die mit Genehmigung kanadischer Behörden erfasst wurden; dazu zählen u. a. © Her Majesty, © Queen's Printer for Ontario, © Canada Post, GeoBase® und © Department of Natural Resources Canada. Alle Rechte vorbehalten.

**Australische Kartendaten.** Die Kartendaten für Australien basieren auf Daten, für die NAVTEQ eine Lizenz von PSMA Australia Limited ([www.psma.com.au](http://www.psma.com.au)) besitzt. Zudem beinhaltet das Produkt Daten mit © 2010

der Telstra Corporation Limited, GM Holden Limited, Intelematics Australia Pty Ltd, Sentinel Content Pty Limited und Continental Pty Ltd. Bei Produkten, die Kartendaten mit RDS-TMC-Codes verwenden, sind die Verkehrspositionscodes © 2010 der Telstra Corporation Limited und ihrer Lizenzgeber.

**Laufzeit.** Diese Vereinbarung gilt bis zu dem Zeitpunkt, (i) zu dem, sofern zutreffend, Ihr Abonnement beendet wird (durch Sie oder Garmin) oder abläuft, oder (ii) zu dem Garmin diese Vereinbarung aus beliebigem Grund beendet, u. a. wenn Sie nach Ansicht von Garmin die Bedingungen dieser Vereinbarung in irgendeiner Form verletzt haben. Zudem endet diese Vereinbarung mit sofortiger Wirkung, wenn die Vereinbarung zwischen Garmin und einem Drittanbieter endet, von dem Garmin Daten unter Lizenz verwendet.

**Gesamte Vereinbarung.** Diese Bedingungen stellen die gesamte Vereinbarung zwischen Garmin (und seinen Lizenzgebern, einschließlich deren Lizenzgeber und Zulieferer) und Ihnen hinsichtlich des Gegenstands dieser Vereinbarung dar und setzen in ihrer Gesamtheit alle zuvor zwischen Ihnen und Garmin getroffenen schriftlichen oder mündlichen Vereinbarungen hinsichtlich des Gegenstands dieser Vereinbarung außer Kraft.

### **Anwendbares Recht.**

(a) Bei NAVTEQ-Daten der Europäischen Union Die oben genannten Bedingungen unterliegen den Gesetzen der Niederlande, mit Ausnahme (i) der Prinzipien im Hinblick auf juristische Konflikte bzw. (ii) der Konvention der Vereinten Nationen über Verträge über den internationalen Warenkauf, die ausdrücklich nicht für diesen Vertrag gilt. Sie stimmen zu, alle Rechtsstreitigkeiten, Klagen und Forderungen, die in Verbindung mit den gemäß diesen Bedingungen Ihnen zur Verfügung gestellten NAVTEO-Daten entstehen, der Gerichtsbarkeit der Niederlande zu übergeben.

(b) Bei nordamerikanischen NAVTEQ-Daten und anderen nicht in den Bereich der Europäischen Union fallenden NAVTEQ-Daten

Die oben genannten Bedingungen unterliegen den Gesetzen des Bundesstaates Illinois, USA, mit Ausnahme (i) der Prinzipien im Hinblick auf juristische Konflikte bzw. (ii) der Konvention der Vereinten Nationen über Verträge über den internationalen Warenkauf, die ausdrücklich nicht für diesen Vertrag gilt. Sie stimmen zu, alle Rechtsstreitigkeiten, Klagen und Forderungen, die in Verbindung mit den gemäß diesen Bedingungen Ihnen zur Verfügung gestellten NAVTEQ-Daten entstehen, der Gerichtsbarkeit des Bundesstaates Illinois, USA, zu übergeben.

(c) Bei nicht mit NAVTEQ-Daten im Zusammenhang stehenden Ansprüchen, Klagen und Forderungen Die oben genannten Bedingungen unterliegen den Gesetzen des Bundesstaates Kansas, USA, mit Ausnahme (i) der Prinzipien im Hinblick auf Gesetzeskollisionen bzw. (ii) der Konvention der Vereinten Nationen über Verträge über den internationalen Warenkauf, die ausdrücklich nicht für diese Vereinbarung gilt. Sie stimmen zu, alle Rechtsstreitigkeiten, Klagen und Forderungen, die in Verbindung mit den gemäß diesen Bedingungen

Ihnen zur Verfügung gestellten Daten entstehen, der Gerichtsbarkeit des Bundesstaates Kansas, USA, zu übergeben.

**Endbenutzer in öffentlichen Ämtern.** Handelt es sich beim Endbenutzer um eine Behörde, ein Ministerium oder ein sonstiges Organ der US-amerikanischen Regierung oder wird der Endbenutzer ganz oder teilweise von der US-amerikanischen Regierung finanziert, unterliegen die Verwendung, Vervielfältigung, Reproduktion, Veröffentlichung, Modifizierung, Offenlegung oder Übertragung des Produkts und der begleitenden Dokumentation den Einschränkungen gemäß den Verordnungen DFARS 252.227-7014(a)(1) (JUNI 1995) (Richtlinie des US-Verteidigungsministeriums zur Definition kommerzieller Computersoftware), DFARS 27.7202- 1 (Richtlinie des US-Verteidigungsministeriums zu kommerzieller Computersoftware), FAR 52.227-19 (JUNI 1987) (Klausel zu kommerzieller Computersoftware von Zivilbehörden), DFARS 252.227-7015 (NOV. 1995) (Technische Daten des US-Verteidigungsministeriums – Klausel zu kommerziellen Produkten), FAR 52.227- 14 Ergänzungen I, II und III (JUNI 1987) (Klausel zu technischen Daten und nicht kommerzieller Computersoftware von Zivilbehörden) und/oder FAR 12.211 und FAR 12.212 (Erwerb von kommerziellen Produkten), soweit zutreffend. Im Falle eines Konflikts zwischen den hier aufgelisteten FAR- und DFARS-Vorschriften und dieser Lizenz ist die Auslegung rechtsverbindlich, die eine größere Einschränkung der Regierungsrechte darstellt. Die Unternehmer/Hersteller sind Garmin International, Inc., 1200 East 151st Street, Olathe, KS 66062, USA und NAVTEQ North America LLC, 425 West Randolph Street, Chicago, Illinois 60606, USA.

Garmin® ist eine Marke von Garmin Ltd. oder deren Tochtergesellschaften und ist in den USA und anderen Ländern eingetragen. Diese Marken dürfen nur mit ausdrücklicher Genehmigung von Garmin verwendet werden.

NAVTEQ ist in den USA und anderen Ländern eine Marke. Andere Firmennamen und Marken, die in diesem Dokument erwähnt werden oder auf die verwiesen wird, sind Eigentum ihrer jeweiligen Inhaber. Alle Rechte vorbehalten.

### **Abonnement-Vereinbarung für Endbenutzer eines Verkehrsfunkdienstes**

Der Verkehrsfunkdienstanbieter besitzt die Rechte an den Informationen zu Verkehrsereignissen sowie am RDS/TMC-Netz, über das diese gesendet werden. Die vollständige oder teilweise Reproduzierung, Duplizierung, Neuveröffentlichung, Übertragung oder anderweitige Verteilung der Informationen zu Verkehrsereignissen durch Ändern, Kopieren, Scannen oder irgendeine andere Methode ist nicht gestattet. Sie verteidigen und halten den Verkehrsfunkdienstanbieter (und dessen Tochterunternehmen) und Garmin Ltd. (und deren Tochterunternehmen) frei und schadlos gegen jegliche Ansprüche, Schäden, Kosten oder andere Ausgaben, die sich direkt oder indirekt aus (a) Ihrer nicht autorisierten Nutzung der Informationen zu Verkehrsereignissen

oder des RDS/TMC-Netzes, (b) Ihrer Verletzung dieser Abonnement-Vereinbarung für Endbenutzer und/oder (c) irgendeiner hiermit in Verbindung stehenden nicht autorisierten oder ungesetzlichen Aktivität ergeben.

Die Verkehrsfunkinformationen haben lediglich informativen Charakter. Das Risiko der Nutzung liegt allein bei Ihnen. Der Verkehrsfunkdienstanbieter, Garmin Ltd. (und deren Tochterunternehmen) und deren Zulieferer machen keine Zusicherungen in Bezug auf Inhalte, Verkehrs- oder Straßenbedingungen, Straßenbenutzbarkeit oder mögliche Geschwindigkeiten.

Garmin und seine Verkehrsfunkdienstanbieter übernehmen keine Garantie im Hinblick auf die Tauglichkeit oder Kompatibilität der Verkehrsdaten im Zusammenhang mit dem Garmin-Produkt. Garmin und seine Verkehrsfunkdienstanbieter übernehmen außerdem keine Garantie im Hinblick darauf, dass die Verkehrsdaten nach der Integration und Kopplung in bzw. mit dem Garmin-Produkt ordnungsgemäß funktionieren. Darüber hinaus übernehmen Garmin und seine Verkehrsfunkdienstanbieter keine Garantie im Hinblick auf die Zuverlässigkeit, Genauigkeit, Lückenlosigkeit und Vollständigkeit der Verkehrsdaten, die von Zeit zu Zeit Ungenauigkeiten und/oder Fehler aufweisen können. In dem nach geltendem Recht maximal zulässigen Umfang wird hiermit auf Garantien jeglicher Art im Hinblick auf die Verkehrsdaten ausdrücklich verzichtet, und sie werden ausdrücklich ausgeschlossen, einschließlich, aber nicht beschränkt auf jene bezüglich der Gebrauchstauglichkeit, Eignung für einen bestimmten Zweck, Genauigkeit oder Vollständigkeit der Verkehrsdaten und/oder des Freiseins von Viren.

Garmin und seine Verkehrsfunkdienstanbieter schließen jegliche Haftung für mögliche Verluste, Verletzungen oder Schäden aus, die aus der Verwendung oder Nichtverwendbarkeit des Garmin-Produkts und der Verkehrsdaten als Folge schwieriger Wetterbedingungen, der Zerstörung von Sendern und/oder anderer Funkinfrastrukturen, einer Naturkatastrophe und/oder von Mängeln im Hinblick auf die Zuverlässigkeit, Vollständigkeit oder Genauigkeit der Verkehrsdaten herrühren. In keinem Fall sind Garmin oder seine Verkehrsfunkdienstanbieter Ihnen oder einer anderen Person gegenüber haftbar für jegliche Schadenersatzforderungen, indirekte, zufällige, spezielle Schäden oder Folgeschäden (einschließlich, aber nicht beschränkt auf indirekte, direkte oder spezielle Schäden, Schadensersatzforderungen oder Entschädigungen mit Strafzweck für Geschäfts- oder Einnahmeverluste, Geschäftsunterbrechungen oder den Verlust von Geschäftsinformationen), die aus der Verwendung oder Nichtverwendbarkeit des Garmin-Produkts oder der Verkehrsdaten entstehen, selbst wenn Garmin auf die Möglichkeit solcher Schadenersatzansprüche hingewiesen wurde.

Das von Ihnen erworbene Garmin-Produkt enthält u. U. vorinstallierte Verkehrsdaten, auf die entweder über die gesamte Lebensdauer des Produkts oder nur einmalig zugegriffen werden kann. Ein (1) kompatibles Garmin-Produkt empfängt solange Verkehrsinformationen, bis die Nutzungsdauer des Produkts abläuft oder Garmin keine Verkehrsdaten mehr vom Anbieter des Verkehrsfunkdienstes empfängt. Das Verkehrsfunkabonnement ist nicht auf andere Personen oder ein anderes Produkt von Garmin übertragbar. Garmin behält sich das Recht vor, diese Vereinbarung ohne Angabe von Gründen zu beenden, insbesondere dann, wenn Sie nach Ansicht von Garmin die Bedingungen dieser Vereinbarung oder den Vertrag zwischen Garmin und dem Verkehrsfunkanbieter in irgendeiner Form verletzt haben.

### **Endbenutzer-Lizenzvereinbarung für NAVTEQ Traffic™**

Das Garmin-Produkt unterstützt möglicherweise den Empfang von Verkehrsdaten. In diesem Fall finden folgende Bedingungen auf die Nutzung des Garmin-Produkts Anwendung.

NAVTEQ North America LLC und/oder seine Tochtergesellschaften einschließlich Traffic.com ("NAVTEQ") besitzen die Rechte an den Informationen zu Verkehrsereignissen ("Verkehrsdaten") und, wenn Sie RDS/ TMC- oder HD Radio™-Verkehrsdaten empfangen, am RDS/ TMC- oder HD Radio-Netz, über das diese Informationen an das Garmin-Produkt gesendet werden. Durch das Abonnieren oder den Empfang der Verkehrsdaten sowie durch jedweden sonstigen Zugriff auf diese Daten erklären Sie, dass Sie diese Vereinbarung gelesen und verstanden haben, die hierin dargelegten Bedingungen akzeptieren und mindestens 18 Jahre alt sind. Wenn Sie mit den Bedingungen dieser Vereinbarung nicht einverstanden sind, lehnen Sie das Abonnement ab; ist das Abonnement Bestandteil Ihres Produkts von Garmin, geben Sie das Produkt innerhalb von 7 Tagen an den Händler zurück, bei dem Sie es erworben haben, um den vollen Kaufpreis erstattet zu bekommen.

Sie erklären sich damit einverstanden, die Verkehrsdaten zusammen mit dem Garmin-Produkt ausschließlich für private, nicht gewerbliche Zwecke und nicht für Serviceunternehmen, Time-Sharing oder ähnliche Zwecke zu verwenden. Sie verpflichten sich, einzelne Verkehrsdaten nicht zu bearbeiten, zu kopieren, zu scannen, zu dekompilieren, zu disassemblieren oder zurückzuentwickeln und keinerlei andere Methoden zur Reproduzierung, Duplizierung, Wiederveröffentlichung, Übertragung oder Verteilung der einzelnen Verkehrsdaten einzusetzen. Sie verteidigen und halten NAVTEQ (und dessen Tochterunternehmen) und Garmin Ltd. (und deren Tochterunternehmen) frei und schadlos gegen jegliche Ansprüche, Schäden, Kosten oder andere Ausgaben, die sich direkt oder indirekt aus (a) Ihrer nicht autorisierten Nutzung der Verkehrsdaten oder des RDS/TMC- oder HD Radio-Netzes, (b) Ihrer Verletzung dieser Vereinbarung und/oder (c) irgendeiner hiermit in Verbindung stehenden nicht autorisierten oder ungesetzlichen Aktivität ergeben.

Die Verkehrsdaten haben lediglich informativen Charakter. Das Risiko der Nutzung liegt allein bei Ihnen. NAVTEQ (und dessen Tochterunternehmen), Garmin Ltd. (und deren Tochterunternehmen) und ihre Zulieferer machen keine Zusicherungen in Bezug auf Inhalte, Verkehrsund Straßenbedingungen, Straßenbenutzbarkeit oder mögliche Geschwindigkeiten.

Die Verkehrsdaten werden Ihnen ohne Mängelgewähr zur Verfügung gestellt, und Sie erklären sich damit einverstanden, sie auf eigenes Risiko zu verwenden. NAVTEQ (und dessen Tochterunternehmen) und Garmin Ltd. (und deren Tochterunternehmen) übernehmen keine Garantie im Hinblick auf die Tauglichkeit oder Kompatibilität der Verkehrsdaten im Zusammenhang mit dem Garmin-Produkt. NAVTEQ und Garmin Ltd. übernehmen außerdem keine Garantie im Hinblick darauf, dass die Verkehrsdaten nach der Integration und Kopplung in bzw. mit dem Garmin-Produkt ordnungsgemäß funktionieren. Darüber hinaus übernehmen NAVTEQ (und dessen Tochterunternehmen) und Garmin Ltd. (und deren Tochterunternehmen) keine Garantie im Hinblick auf die Zuverlässigkeit, Genauigkeit, Lückenlosigkeit und Vollständigkeit der Verkehrsdaten, die von Zeit zu Zeit Ungenauigkeiten und/oder Fehler aufweisen können. In dem nach geltendem Recht maximal zulässigen Umfang wird hiermit auf Garantien jeglicher Art im Hinblick auf die Verkehrsdaten ausdrücklich verzichtet, und sie werden ausdrücklich ausgeschlossen, einschließlich, aber nicht beschränkt auf jene bezüglich der Gebrauchstauglichkeit, Tauglichkeit für einen bestimmten Zweck, Genauigkeit oder Vollständigkeit der Verkehrsdaten und/oder des Freiseins von Viren.

NAVTEQ (und dessen Tochterunternehmen), Garmin Ltd. (und deren Tochterunternehmen) und ihre Zulieferer schließen jegliche Haftung für mögliche Verluste, Verletzungen oder Schäden aus, die aus der Verwendung oder Nichtverwendbarkeit des Garmin-Produkts und der Verkehrsdaten als Folge schwieriger Wetterbedingungen, der Zerstörung von Sendern und/oder anderer Funkinfrastrukturen, einer Naturkatastrophe und/oder von Mängeln im Hinblick auf die Zuverlässigkeit, Vollständigkeit oder Genauigkeit der Verkehrsdaten herrühren. In keinem Fall sind NAVTEQ (und dessen Tochterunternehmen), Garmin Ltd. (und deren Tochterunternehmen) und ihre Zulieferer Ihnen oder einer anderen Person gegenüber haftbar für jegliche Schadenersatzforderungen, direkte, indirekte, zufällige, spezielle Schäden oder Folgeschäden (einschließlich, aber nicht beschränkt auf indirekte, direkte oder spezielle Schäden, Schadensersatzforderungen oder Entschädigungen mit Strafzweck für Geschäfts- und

Einnahmeverluste, Geschäftsunterbrechungen oder den Verlust von Geschäftsinformationen), die aus der Verwendung oder Nichtverwendbarkeit des Garmin-Produkts oder der Verkehrsdaten entstehen, selbst wenn NAVTEQ oder Garmin auf die Möglichkeit solcher Schäden hingewiesen wurden.

**Verkehrsdaten**. Wenn Sie Verkehrsdaten, auf die entweder über die gesamte Lebensdauer des Produkts oder nur einmalig zugegriffen werden kann, erwerben oder diese Verkehrsdaten auf Ihrem Garmin-Produkt vorinstalliert sind, empfängt Ihr Garmin-Verkehrsfunkempfänger solange Verkehrsdaten, bis die Nutzungsdauer Ihres Produkts abläuft (solange Sie ein kompatibles GPS-Gerät von Garmin besitzen) oder Garmin keine Verkehrsdaten mehr vom Anbieter des Verkehrsfunkdienstes empfängt (je nachdem, was früher eintritt). Garmin kann Ihr Verkehrsfunkabonnement fristlos kündigen, wenn Sie eine der Bedingungen dieser Vereinbarung verletzen. Das Verkehrsfunkabonnement ist nicht auf andere Personen oder ein anderes Produkt von Garmin übertragbar.

**Anwendbares Recht**. Die oben genannten Bedingungen unterliegen den Gesetzen des US-Bundesstaates Illinois, mit Ausnahme (i) der Prinzipien im Hinblick auf juristische Konflikte bzw. (ii) der Konvention der Vereinten Nationen über Verträge über den internationalen Warenkauf, die ausdrücklich nicht für diese Vereinbarung gilt. Sie stimmen zu, dass alle Rechtsstreitigkeiten, Klagen und Forderungen, die in Verbindung mit den gemäß diesen Bedingungen Ihnen zur Verfügung gestellten Verkehrsdaten entstehen, der Gerichtsbarkeit des US-Bundesstaates Illinois unterworfen sind.

**Endbenutzer in öffentlichen Ämtern**. Werden die Verkehrsdaten von einem Mitarbeiter der US-Regierung, im Namen eines Mitarbeiters der US-Regierung oder von einem sonstigen Organ, dessen Rechte denen der US-Regierung ähneln, erworben, gelten diese Daten gemäß 48 C.F.R. ("FAR") 2.101 als kommerzielles Produkt und werden gemäß dieser Vereinbarung lizenziert; des Weiteren werden die gelieferten oder anderweitig bereitgestellten Verkehrsdaten ggf. mit dem folgenden Verwendungshinweis markiert und gemäß diesem Hinweis behandelt:

### **Verwendungshinweis**

Name des Unternehmers (Hersteller/Zulieferer): NAVTEQ Adresse des Unternehmers (Hersteller/Zulieferer): 425 West Randolph Street, Chicago, Illinois 60606 Bei diesen Verkehrsdaten handelt es sich gemäß FAR 2.101 um ein kommerzielles Produkt; sie unterliegen der Endbenutzer-Lizenzvereinbarung für NAVTEQ Traffic™,

unter der diese Daten bereitgestellt wurden.

© 2011 NAVTEQ; © 2011 Traffic.com – Alle Rechte vorbehalten.

Falls der vertragsschließende Beamte, eine Behörde der US-Regierung oder ein sonstiger Vertreter der US-Regierung die Nutzung des hier bereitgestellten Vermerks ablehnt, muss der vertragsschließende Beamte, die Behörde der US-Regierung oder der Vertreter der US-Regierung NAVTEQ darüber in Kenntnis setzen, bevor zusätzliche oder alternative Rechte an den Verkehrsdaten beantragt werden können.

NAVTEQ und Traffic.com sind in den USA und anderen Ländern Marken. © 2011 NAVTEQ; © 2011 Traffic.com. Alle Rechte vorbehalten.

HD Radio-Technologie wird unter Lizenz der iBiquity Digital Corporation hergestellt. US-amerikanische und ausländische Patente. HD Radio™ und die HD-, HD Radiound "Arc"-Logos sind Marken der iBiguity Digital Corp. Garmin® ist eine Marke von Garmin Ltd. oder deren Tochtergesellschaften und ist in den USA und anderen Ländern eingetragen. Diese Marke darf nur mit ausdrücklicher Genehmigung von Garmin verwendet werden. Andere Firmennamen und Marken, die in diesem Dokument erwähnt werden oder auf die verwiesen wird, sind Eigentum ihrer jeweiligen Inhaber. Alle Rechte vorbehalten.

# **Erste Schritte**

Wenn Sie das Kenwood-Navigationssystem das erste Mal verwenden, müssen Sie das System einrichten. Im Hilfe-Menü finden Sie weitere Informationen.

### **WARNUNG**

Produktwarnungen und sonstige wichtige Informationen finden Sie im Abschnitt "Sicherheitsvorsichtsmaßnahmen und wichtige Informationen" in der *Schnellstartanleitung*.

- ⁄⊞`
- Die in diesem Benutzerhandbuch abgebildeten Screenshots stimmen möglicherweise nicht vollständig mit den Bildschirmen des Navigationssystems überein. Die im Benutzerhandbuch verwendeten Bilder dienen nur zur Referenz.

### **Verwenden des Navigationssystems**

Ausführliche Informationen zum Audiosystem finden Sie in den anderen Benutzerhandbüchern für Kenwood Systeme.

### **DNX7210BT**

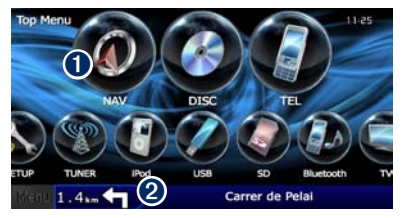

- ➊ Tippen Sie hier, um auf das Navigationssystem zuzugreifen.
- ➋ Während der Navigation werden hier die Kenwood-Audioinformationen angezeigt. Während der Verwendung der Audiofunktionen werden hier Navigationsinformationen angezeigt.

### ∤≕`

• Die Freisprechfunktionen des Telefons sind nur verfügbar. wenn das Mobiltelefon die Bluetooth®-Technologie unterstützt und mit dem Navigationssystem gekoppelt wurde. Anweisungen zur Einrichtung und zum Koppeln finden Sie in den anderen Kenwood-Benutzerhandbüchern und Ihrem Telefon-Benutzerhandbuch.

### **Aufrufen der Hilfe**

Tippen Sie auf **Extras** > **Hilfe**, um weitere Informationen zum Verwenden des Navigationssystems zu erhalten. Tippen Sie auf eine Kategorie, um Informationen zu einem Thema anzuzeigen.

**1** Tippen Sie auf "Extras" > "Hilfe".

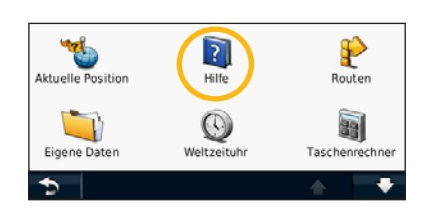

 **2 Tippen Sie zum Durchsuchen der Hilfethemen**  nach Schlüsselwörtern auf "Suchen".

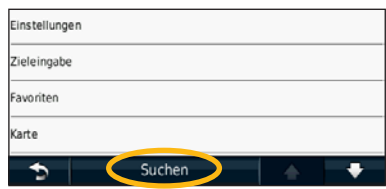

# **Suchen und Festlegen von Zielen**

Das Menü **Zieleingabe** enthält mehrere verschiedene Kategorien, die Ihnen die Suche nach Adressen, Städten und anderen Positionen erleichtern. Die auf dem Navigationssystem installierte Detailkarte enthält Millionen von POIs (Points of Interest), z. B. Restaurants, Hotels und Autoservices.

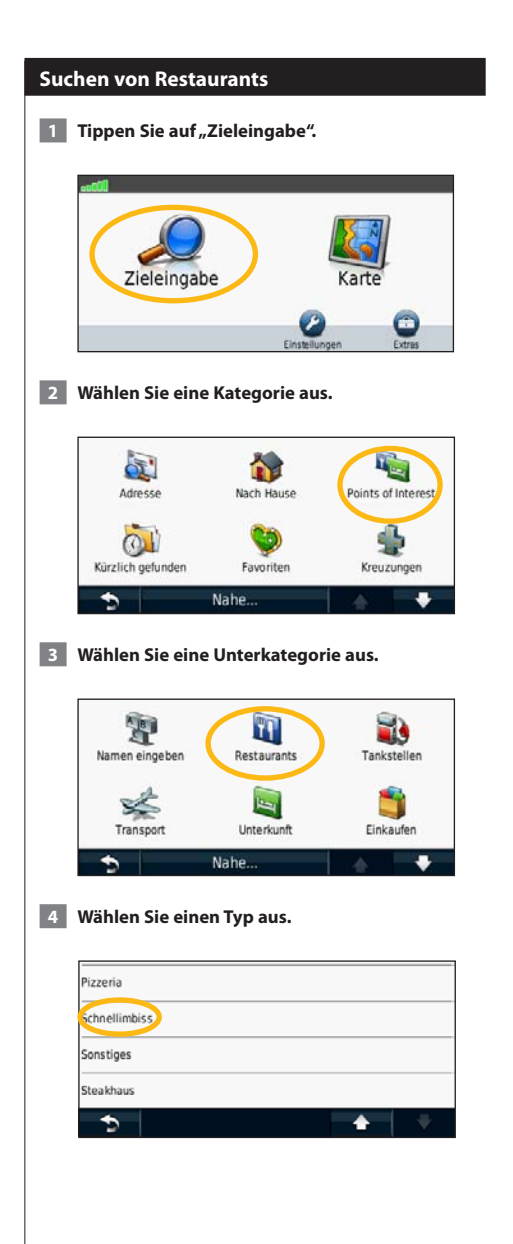

### **5 Wählen Sie einen Ort aus.**

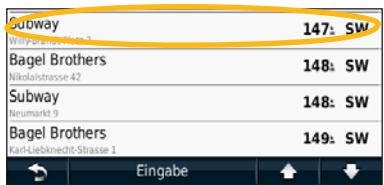

**6 Wählen Sie "Für mehr Info drücken", um die Seite mit weiteren Informationen anzuzeigen.**

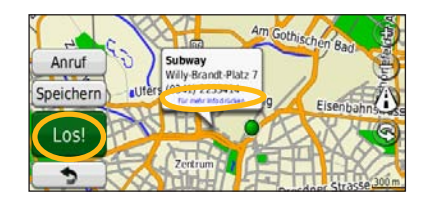

**7** Tippen Sie auf "Los!".

### **Folgen von Routen**

Während der Fahrt führt Sie das Navigationssystem mithilfe von Sprachansagen, Pfeilen auf der Karte und Anweisungen oben auf der Karte zum Zielort. In der oberen linken Ecke wird die Distanz zur nächsten Abbiegung angezeigt. Wenn Sie von der ursprünglichen Route abweichen, berechnet das Navigationssystem die Route neu und liefert neue Fahranweisungen.

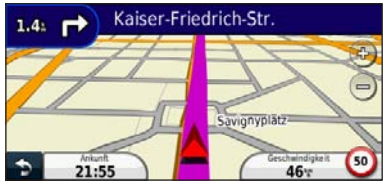

Die Route ist durch eine Linie gekennzeichnet.

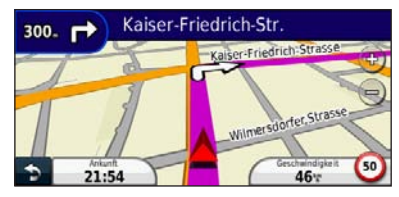

Folgen Sie den Pfeilen.

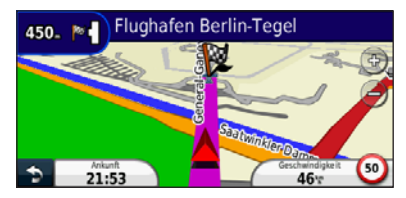

Die Zielflagge zeigt das Ziel an.

### **Hinzufügen eines Zwischenziels**

Sie können einer Route einen Stopp (Zwischenziel) hinzufügen. Das Navigationssystem leitet Sie zum Zwischenstopp und zum Endziel.

- **1 Wenn eine Route aktiv ist, tippen Sie auf <sup>5</sup>** (Symbol "Zurück") > "Zieleingabe".
- **2 Suchen Sie nach dem zusätzlichen Stopp.**
- **8 Tippen Sie auf "Los!".**
- **4** Tippen Sie auf "Als Zwischenziel hinzufügen", **um diesen Stopp vor dem Zielort einzufügen.**

Wenn Sie der Route mehrere Stopps hinzufügen möchten, bearbeiten Sie die aktuelle Route. Siehe Seite 19.

### **Wählen einer Umleitung**

Wenn eine Straße auf der Route nicht befahrbar ist, können Sie eine Umleitung fahren.

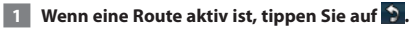

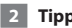

**2** Tippen Sie auf "Umleitung".

Das Navigationssystem versucht, Sie so schnell wie möglich wieder zur ursprünglichen Route zurückzubringen. Falls die gegenwärtig eingeschlagene Route die einzig mögliche ist, kann das Navigationssystem keine Umleitung berechnen.

### **Anhalten der Route**

**1** Wenn eine Route aktiv ist, tippen Sie auf

**2** Tippen Sie auf "Stopp".

# **Zieleingabe**

Die Seite "Zieleingabe" enthält mehrere verschiedene Kategorien, die die Suche nach Positionen erleichtern.

### **Suchen in der Nähe einer anderen Position**

Das Navigationssystem sucht automatisch nach Orten in der Nähe der aktuellen Position.

Tippen Sie auf "Zieleingabe" > "Nahe".

### **2 Wählen Sie eine Option**:

- **bei der aktuellen Position**: Sucht nach Orten in der Nähe der aktuellen Position.
- **bei einer anderen Stadt**: Sucht nach Orten in der Nähe der eingegebenen Stadt.
- **• bei einem kürzlichen Ziel**: Sucht nach Orten in der Nähe eines kürzlichen Ziels.
- **• bei einem Favoriten**: Sucht nach Orten in der Nähe eines Favoriten.
- **entlang der aktuellen Route**: Sucht nach Orten entlang der Route.
- **in der Nähe des Ziels**: Sucht nach Orten in der Nähe des aktuellen Ziels.

### **B** Tippen Sie auf "OK".

### **Optionen der Seite "Los!"**

Tippen Sie in der Suchergebnisliste auf ein Element, um die Seite "Los!" anzuzeigen.

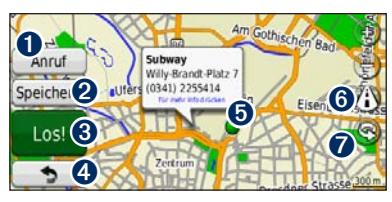

- ➊ Tippen Sie hier, um bei diesem Ziel anzurufen, wenn ein Mobiltelefon mit Bluetooth-Technologie angeschlossen ist.
- ➋ Tippen Sie hier, um diese Position in den Favoriten zu speichern.
- ➌ Tippen Sie hier, um eine Route mit Abbiegehinweisen zu dieser Position zu erstellen.
- ➍ Tippen Sie hier, um zur vorherigen Seite zurückzukehren.

**O** Tippen Sie hier, um weitere Informationen zum Ort anzuzeigen.

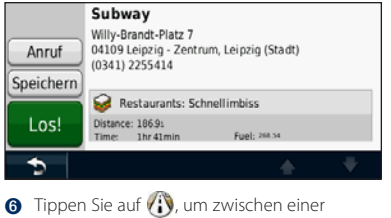

- dreidimensionalen und einer zweidimensionalen Karte zu wechseln.
- **O** Tippen Sie auf **(e)**, um den Betrachtungswinkel in der 3D-Ansicht zu drehen.

### **Suchen von Adressen**

Die Schritte zum Suchen von Adressen können abhängig von den auf dem Navigationssystem geladenen Karten variieren. Nicht alle Karten bieten die Möglichkeit des Suchens nach Postleitzahlen.

- **1 Tippen Sie auf "Zieleingabe" > "Adresse".**
- **2** Tippen Sie ggf. auf "Bundesland/Provinz/Land **ändern".**
- **3** Tippen Sie auf "Alle durchsuchen".

### **ODER**

Tippen Sie auf "Stadt/Ort eingeben". Geben Sie **die Stadt über die Tastatur ein, und tippen Sie auf "Fertig". Wählen Sie die Stadt aus.** 

- **4 Geben Sie die Hausnummer der Adresse ein, und**  tippen Sie auf "Fertig".
- **5 Geben Sie den Straßennamen ein, und tippen Sie**  auf "Fertig".
- **6 Wählen Sie ggf. die richtige Straße aus der Liste aus.**

 **7 Tippen Sie bei Bedarf auf die Adresse.**

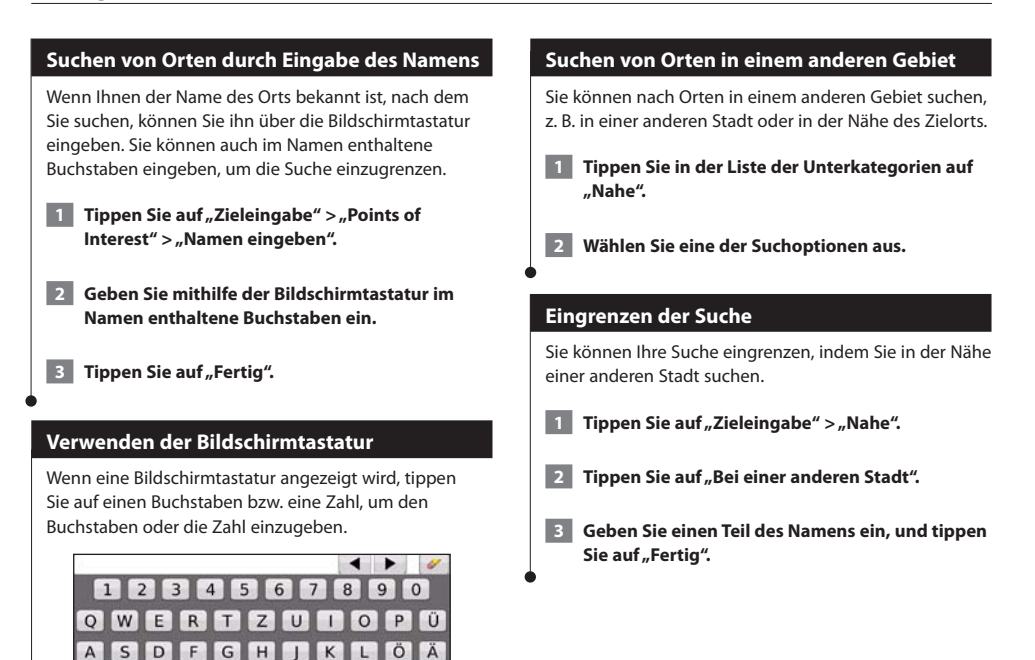

• Tippen Sie auf ... um ein Leerzeichen einzugeben. • Tippen Sie auf < bzw.  $\blacktriangleright$ , um den Cursor zu verschieben. • Tippen Sie auf Z, um das zuletzt eingegebene Zeichen zu löschen, oder berühren Sie die Schaltfläche länger, um die Eingabe

&?%

• Tippen Sie auf **&?%**, um Sonderzeichen einzugeben.

• Tippen Sie auf  $\bigcirc$ , um den Sprachmodus für die Tastatur zu

XCVBNMBC

Fertig

vollständig zu löschen.

ändern.

**Favoriten**

Bevorzugte Zielorte können Sie in den Favoriten speichern. Sie können in den Favoriten auch die "Zu Hause"-Position speichern.

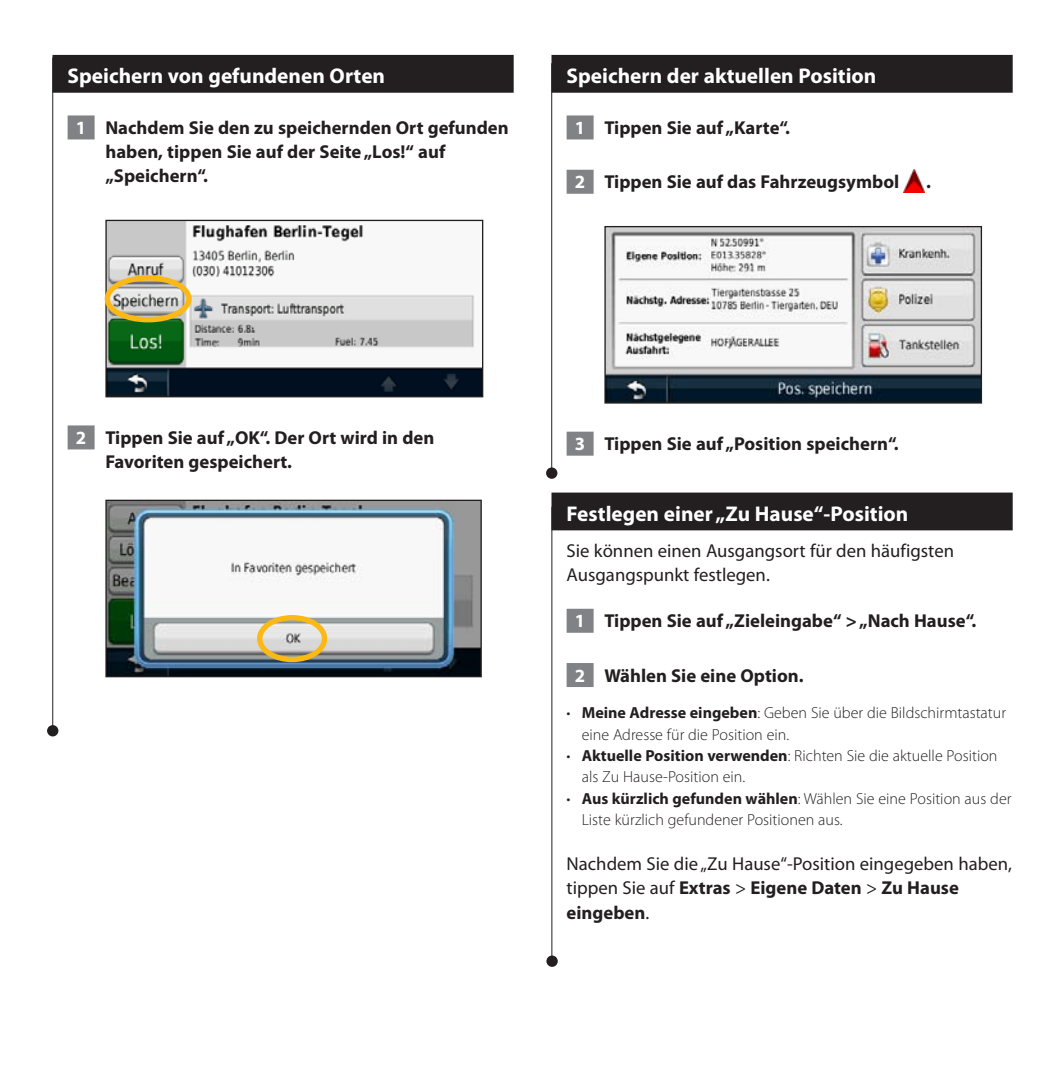

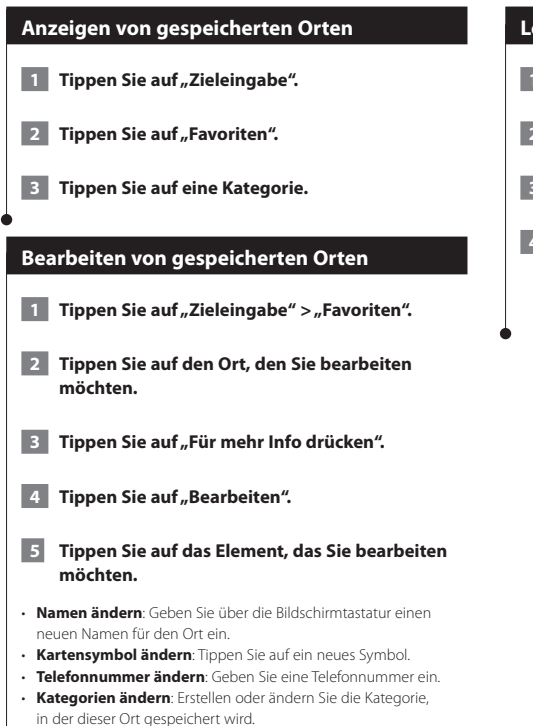

### **Löschen von Favoriten**

- **1 Tippen Sie auf "Extras" > "Eigene Daten".**
- **2** Tippen Sie auf "Favorit(en) löschen".
- **3 Wählen Sie den zu löschenden Favoriten aus.**
- **4 Tippen Sie auf "Löschen".**

# **Hauptseiten**

In diesem Abschnitt werden die Kartenseite, der Reisecomputer, die Abbiegeliste, der Fahrspurassistent und die GPS-Informationsseite beschrieben.

### **Anzeigen der Kartenseite**

Tippen Sie auf **Karte**, um die Kartenseite zu öffnen. Berühren Sie einen Bereich der Karte, um wie unten dargestellt weitere Informationen anzuzeigen. Das Fahrzeugsymbol <a>
diploit die aktuelle Position an.

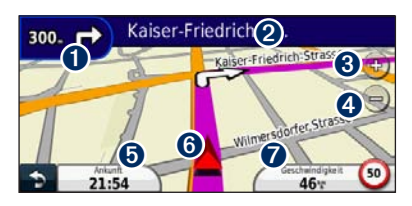

- ➊ Distanz zur nächsten Abbiegung. Tippen Sie hier, um Informationen zur nächsten Abbiegung anzuzeigen oder zu hören. Der Fahrspurassistent wird auch in diesem Bereich angezeigt.
- ➋ Wenn Sie eine Route navigieren, tippen Sie auf die Textleiste, um die Abbiegeliste zu öffnen. Siehe Seite 18.
- **❸** Tippen Sie auf **+**, um die Ansicht zu vergrößern.
- **4** Tippen Sie auf  $\bigoplus$ , um die Ansicht zu verkleinern.
- ➎ Tippen Sie hier, um das Datenfeld zu ändern.
- **O** Tippen Sie hier, um die Seite "Wo bin ich?" anzuzeigen.
- ➐ Tippen Sie auf das Datenfeld **Geschwindigkeit**, um den Reisecomputer zu öffnen.
- Beim Fahren auf Fernstraßen kann ein Symbol für die Geschwindigkeitsbeschränkung (30) angezeigt werden. Dieses Symbol zeigt die aktuelle Geschwindigkeitsbeschränkung der Fernstraße an.

### **Verwenden von myTrends**

⁄⊞`

Die myTrends-Funktion erkennt, wenn Sie zu einem häufig aufgesuchten Ziel fahren, und zeigt in der Navigationsleiste auf der Karte das Ziel sowie die voraussichtliche Fahrtzeit an.

- **1 Tippen Sie auf der Hauptseite auf** "Einstellungen" > "Navigation" > "myTrends" > **"Aktiviert".**
- **2 Speichern Sie ein häufig aufgesuchtes Ziel, z. B. Ihr Zuhause oder Ihren Arbeitsplatz, als Favoriten (Seite 15).**
- **3 Fahren Sie mehrere Male zum Favoriten.**
- **4 Wenn in der Navigationsleiste Informationen von myTrends angezeigt werden, tippen Sie darauf, um Routeninformationen aufzurufen.**
- myTrends funktioniert nicht, wenn Sie zum ersten Mal mit der Verwendung des Navigationssystems beginnen. Damit Sie die myTrends-Funktion effektiv nutzen können, müssen häufig verwendete Ziele als Favoriten gekennzeichnet werden. Außerdem müssen während eines Zeitraums von drei Tagen, in denen das Gerät regelmäßig beim Fahren genutzt wird, Fahrgewohnheiten aufgebaut werden.

### **Reisecomputer**

**⊕** 

Der Reisecomputer zeigt die aktuelle Geschwindigkeit sowie hilfreiche Statistiken zur Reise an. Wenn Sie den Reisecomputer anzeigen möchten, tippen Sie auf der Kartenseite auf das Feld **Geschwindigkeit**.

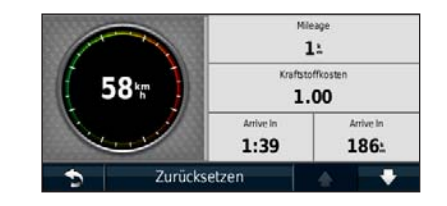

### **Zurücksetzen von Reiseinformationen**

Wenn Sie aktuelle Reiseinformationen wünschen, setzen Sie vor Beginn einer Fahrt die Reiseinformationen zurück.

**Tippen Sie auf der Reisecomputerseite auf "Reset", um die Informationen zurückzusetzen.**

### **Abbiegelistenseite**

Beim Navigieren einer Route werden auf der Abbiegelistenseite Anweisungen zum Abbiegen für die gesamte Route sowie die Distanz zwischen den einzelnen Abbiegepunkten angezeigt. Wählen Sie oben auf der Kartenseite die Textleiste aus, um die Abbiegelistenseite anzuzeigen. Tippen Sie auf einen Abbiegehinweis in der Liste, um für diesen Hinweis die Abbiegeinformationsseite anzuzeigen. Tippen Sie auf **Karte**, um die gesamte Route auf der Karte anzuzeigen.

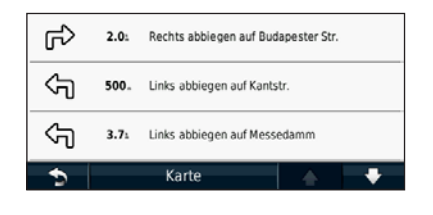

### **Abbiegeinformationsseite**

Beim Navigieren einer Route wird auf der Abbiegeinformationsseite die nächste Abbiegung auf der Karte angezeigt sowie die verbleibende Distanz und Zeit bis zu dieser Abbiegung. Zeigen Sie die nächste Kursänderung auf der Karte an, indem Sie auf die linke obere Ecke der Kartenseite tippen, oder tippen Sie auf der Abbiegelistenseite auf eine beliebige Abbiegung.

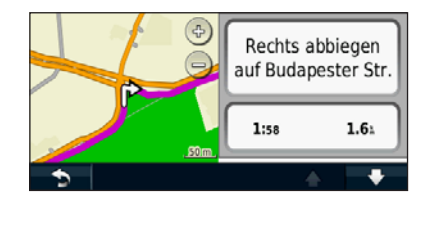

### **Informationen zur Kreuzungsansicht**

Wenn die Seite für den Fahrspurassistenten verfügbar ist, wird hier ggf. eine Ansicht der nächsten Kreuzung angezeigt sowie die Fahrbahn, auf der Sie sich befinden sollten. Sie müssen auf einer Route navigieren, bevor Sie die Kreuzung anzeigen können.

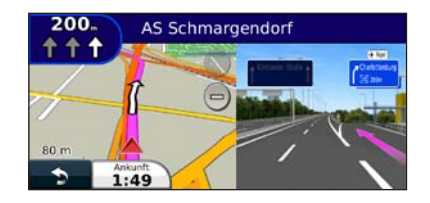

### ⁄

- Sie können Kreuzungen auch auf der Abbiegelistenseite anzeigen.
- Wenn Kreuzungen verfügbar sind, werden diese auf einem geteilten Bildschirm angezeigt.
- Die Seite für den Fahrspurassistenten mit der Kreuzungsansicht wird vom DNX4210BT und DNX4210DAB nicht unterstützt.

### **GPS-Informationsseite**

Tippen Sie oben links auf der Navigationsmenüseite auf , um die GPS-Informationsseite anzuzeigen.

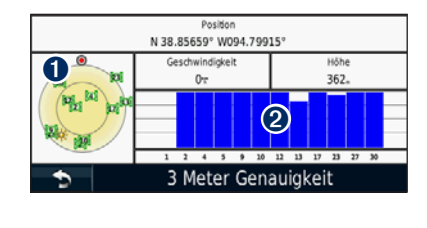

➊ Himmelsansicht ➋ Signalstärkebalken

In der Himmelsansicht werden die Satelliten angezeigt, von denen Signale empfangen werden. Die Balkenanzeige für die Satellitensignalstärke zeigt die Stärke des Satellitensignals an. Ein ausgefüllter Balken zeigt an, dass der GPS-Satellit bereit zur Verwendung ist. In diesem Abschnitt wird das Erstellen und Anpassen von Routen beschrieben.

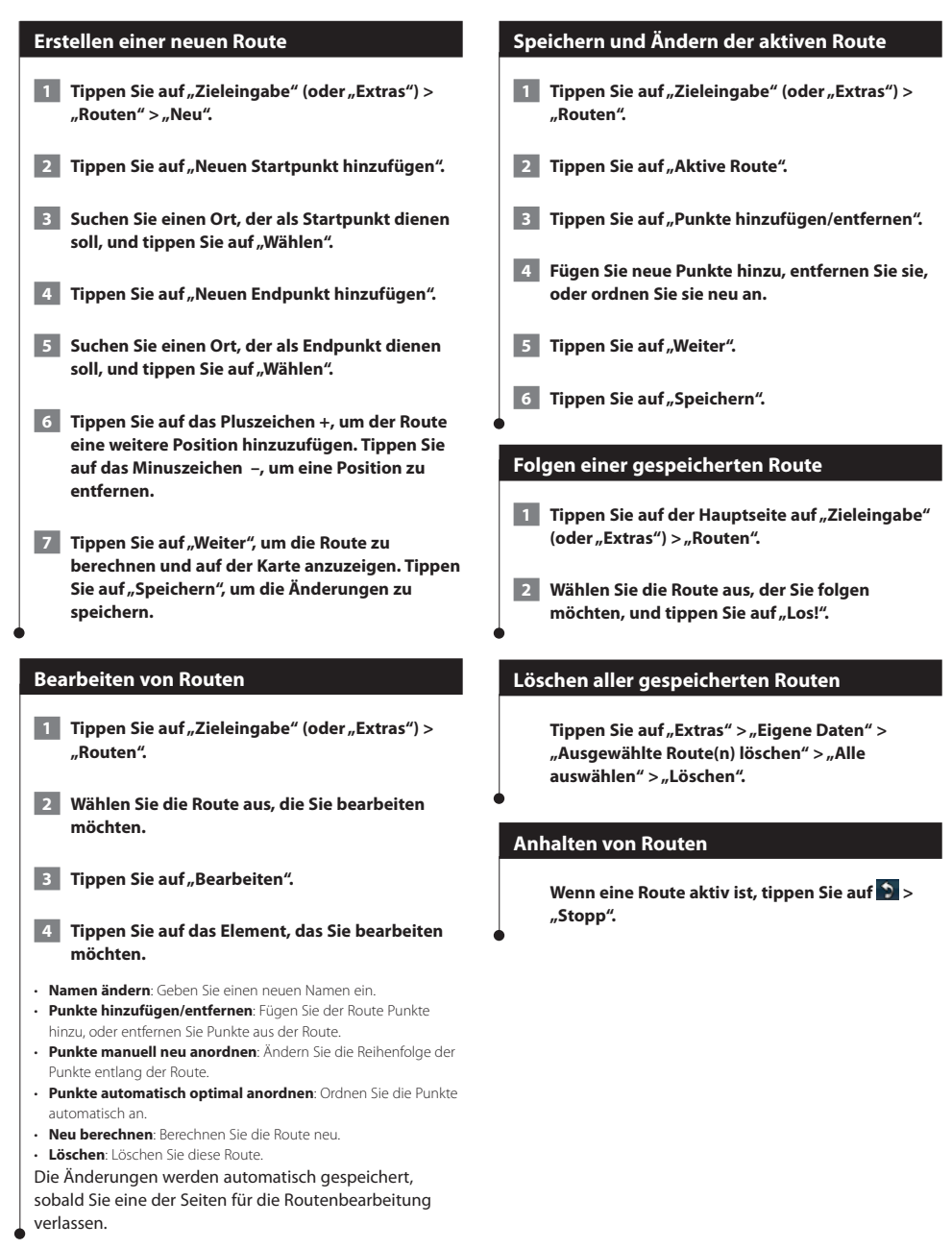

### **Hinzufügen einer Umleitung zu einer Route**

Wenn eine Straße auf der Route stark befahren oder gesperrt ist, können Sie eine Umleitung wählen.

 **1 Wenn eine Route auf der Hauptkarte aktiv ist, tippen Sie auf .**

### **2** Tippen Sie auf "Umleitung".

Das Navigationssystem versucht, Sie so schnell wie möglich wieder zur ursprünglichen Route zurückzubringen. Falls die gegenwärtig eingeschlagene Route die einzig mögliche ist, kann das Navigationssystem keine Umleitung berechnen.

### **Hinzufügen von eigenen Vermeidungen**

Bevor Sie eine Umleitung um ein bestimmtes Gebiet wählen können, müssen Sie in den Navigationseinstellungen optionale Umleitungen aktivieren (Seite 24).

Sie können eine Umleitung für eine bestimmte Distanz oder Straße der Route wählen. Dies bietet sich an, wenn eine Baustelle auf der Route liegt, Straßen geschlossen oder die Straßenbedingungen schlecht sind.

### **1 Wählen Sie während des Navigierens einer Route im Hauptmenü die Option Umleitung.**

### **2 Wählen Sie eine Option:**

- Wählen Sie Nächste 1/2 Meilen der Route (Nächste 0,5 km der Route).
- Wählen Sie Nächste 2 Meilen der Route (Nächste 2 km der Route).
- Wählen Sie Nächste 5 Meilen der Route (Nächste 5 km der Route).
- Wählen Sie Umleitung für Routenabschnitt, und wählen Sie eine Straße.

### **Hinzufügen von eigenen Vermeidungen**

Mithilfe von eigenen Vermeidungen können Sie bestimmte Gebiete und Straßenabschnitte vermeiden. Sie können eigene Vermeidungen je nach Bedarf aktivieren und deaktivieren.

- **1 Wählen Sie Einstellungen > Navigation > Eigene Vermeidungen.**
- **2 Wählen Sie bei Bedarf die Option Neue benutzerdefinierte Vermeidung hinzufügen.**
- **3 Wählen Sie Vermeidungsgebiet hinzufügen oder Zu vermeidende Strasse hinzufügen.**
- **4 Folgen Sie den Anweisungen auf dem Bildschirm.**

# **Verwenden der Vorschau für mehrere Routen**

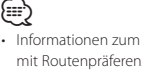

• Informationen zum Aktivieren der Vorschau für mehrere Routen mit Routenpräferenzen finden Sie auf Seite 24.

 **1 Wählen Sie einen Point of Interest (Seite 11).**

**Auf einer Karte werden Routen mit kürzerer Zeit, kürzerer Strecke und weniger Kraftstoff angezeigt.**

**2** Wählen Sie eine Route, und tippen Sie auf "Los!".

### **Verwenden von trafficTrends**

Wenn die trafficTrends™-Funktion aktiviert ist, verwendet das Navigationssystem historische Verkehrsinformationen, um effizientere Routen zu berechnen. Die von trafficTrends genutzten historischen Verkehrsinformationen werden auf den Garmin-Server hochgeladen, wenn Sie über den Computer eine Verbindung zwischen dem Gerät und myGarmin herstellen.

**Tippen Sie auf der Hauptseite auf "Einstellungen" > "Navigation" > "trafficTrends" > "Aktiviert".**

# **Verwenden von ecoRoute™**

Mithilfe von ecoRoute werden Kraftstoffverbrauch und CO2-Emission des Fahrzeugs sowie Kraftstoffkosten bis zum Ziel berechnet. Zudem bietet ecoRoute Hilfe zum Verringern des Kraftstoffbedarfs.

### **Informationen zu ecoRoute**

Bei den durch ecoRoute bereitgestellten Daten handelt es sich lediglich um Schätzwerte, nicht um tatsächlich am Fahrzeug gemessene Werte. Wenn Sie genauere und auf Ihr Fahrzeug und Ihre Fahrgewohnheiten abgestimmte Verbrauchsübersichten erhalten möchten, gleichen Sie den Verbrauch an.

### **Erstellen von Fahrzeugprofilen**

Das Fahrzeugprofil dient als Grundlage für die Berechnung des Kraftstoffverbrauchs durch ecoRoute.

- **1 Tippen Sie auf "Extras" > "ecoRoute".**
- **2 Geben Sie die erforderlichen Daten ein, und**  tippen Sie auf "Weiter".
- **8 Tippen Sie auf "Fertig".**

### **Zurücksetzen des Fahrzeugprofils**

**1 Tippen Sie auf "Extras" > "ecoRoute" > "Fahrzeugprofil".**

**2** Tippen Sie auf "Reset".

### **Angleichen des Verbrauchs**

Verwenden Sie diese Funktion beim Tanken, um genaue Informationen zum Kraftstoffverbrauch zu erhalten.

**1 Tippen Sie auf "Extras" > "ecoRoute" > "Tankstelle".**

- **2 Geben Sie den aktuellen Kraftstoffpreis ein.**
- **3 Geben Sie ein, wie viel Kraftstoff das Fahrzeug seit dem letzten Tanken verbraucht hat.**
- **4 Geben Sie die Distanz ein, die Sie seit dem letzten Tanken zurückgelegt haben.**
- **5** Tippen Sie auf "Weiter".

### **Absolvieren der ecoChallenge**

ecoChallenge ermöglicht es Ihnen, durch die Bewertung Ihrer Fahrgewohnheiten den Kraftstoffverbrauch zu optimieren. Je höher das ecoChallenge-Ergebnis ist, desto geringer ist der Spritverbrauch. Sobald Sie sich fortbewegen, erfasst ecoChallenge Daten und berechnet daraus ein Ergebnis.

Das ecoChallenge-Symbol <sup>0</sup> zeigt Ihr Ergebnis auf der Kartenseite an.

### Tippen Sie auf "Extras" > "ecoRoute" > **"ecoChallenge".**

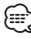

• Tippen Sie auf das Symbol, um detaillierte ecoChallenge-Ergebnisse anzuzeigen.

Die Farbe des Blatts auf dem Symbol für die ecoChallenge hängt von Ihrer ecoChallenge-Leistung ab.

### **Informationen zu ecoChallenge-Ergebnissen**

- **Gesamt**: Eine Kombination der Ergebnisse für Geschwindigkeit, Beschleunigung und Bremsen.
- **Geschwindigkeit**: Sammeln Sie Punkte beim Fahren im verbrauchsarmen Geschwindigkeitsbereich (dieser liegt bei den meisten Fahrzeugen zwischen 72 und 97 km/h).
- **Beschleunigung**: Sammeln Sie Punkte für allmähliches Beschleunigen, bei starkem Beschleunigen werden Punkte abgezogen.
- **Bremsen**: Sammeln Sie Punkte für allmähliches Bremsen, bei starkem Bremsen werden Punkte abgezogen.
- **Kraftstoffverbrauch**: Sammeln Sie Punkte beim Fahren mit optimalem Spritverbrauch für Ihr Fahrzeug.

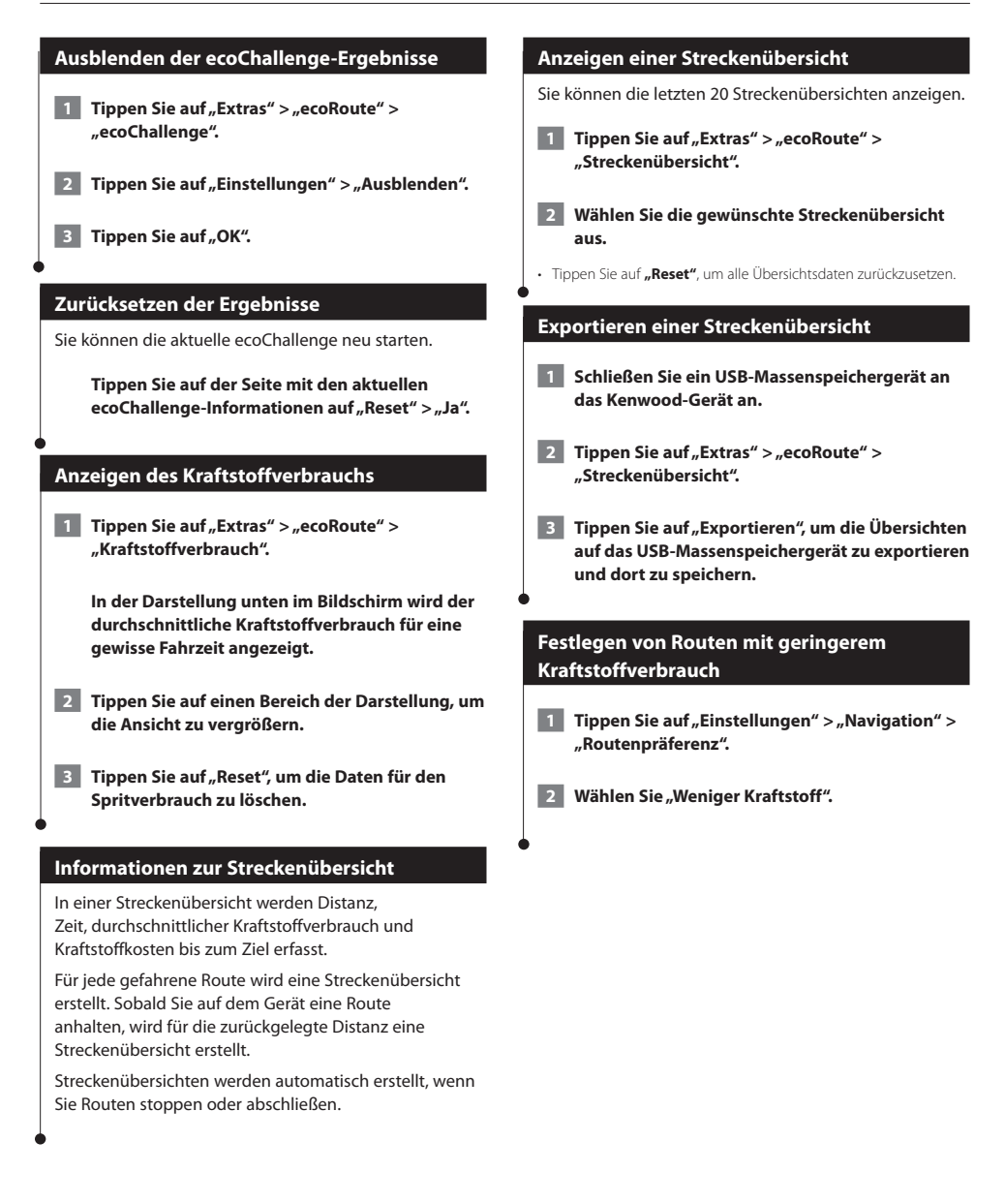

# **Verkehrsinformationen**

Über den integrierten TMC-Verkehrsfunkempfänger kann das Navigationssystem Verkehrsinformationen empfangen und verwenden. Wenn eine Verkehrsmeldung eingeht, wird sie auf der Karte angezeigt, und Sie können Ihre Route ändern, um die Stelle zu umfahren. Verkehrsmeldungen sind nicht in allen Gebieten erhältlich.

### **TMC-Verkehrsfunk**

Mit einem TMC-Verkehrsfunkempfänger werden UKW-RDS-Verkehrsmeldungen empfangen. Das Abonnement für den UKW-Verkehrsfunk wird automatisch aktiviert, wenn das Navigationssystem Satellitensignale erfasst und gleichzeitig Verkehrsfunksignale vom Dienstanbieter empfängt. Sie können jederzeit weitere TMC-Abonnements erwerben. Auf der Garmin-Website unter <www.garmin.com/kenwood> finden Sie Informationen zu anderen verfügbaren Services.

### **Verkehrsbehinderungen im aktuellen Gebiet**

Wenn Sie Verkehrsinformationen empfangen, wird in der linken oberen Ecke der Kartenseite ein Verkehrssymbol angezeigt. Dieses Symbol ändert seine Farbe je nach Schweregrad der Verkehrsbehinderung auf der Route oder auf der Straße, auf der Sie gegenwärtig unterwegs sind.

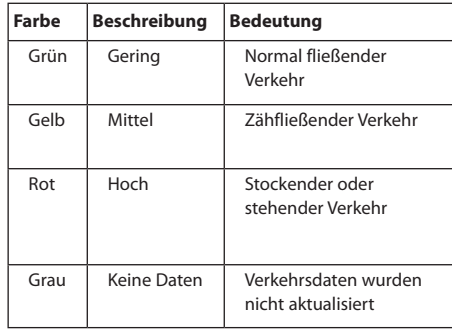

### **Verkehr auf der aktuellen Route**

Bei der Routenberechnung berücksichtigt das Navigationssystem die aktuelle Verkehrslage und sucht automatisch nach der schnellsten Route. Sollte auf der Route, der Sie folgen, eine schwere Verkehrsbehinderung auftreten, berechnet das Navigationssystem die Route automatisch neu. Wenn keine bessere alternative Route vorhanden ist, werden Sie ggf. dennoch über Strecken mit Verkehrsbehinderungen oder hohem Verkehrsaufkommen geleitet.

Wenn eine leichte Verkehrsbehinderung auf der aktuellen Route auftritt, zeigt das Verkehrssymbol die durch die Verzögerung hinzugefügte Zeit an. Diese Zeit ist bereits in der geschätzten Ankunftszeit enthalten.

**So umgehen Sie manuell Verkehrsbehinderungen auf der Route:**

- **1 Tippen Sie auf der Kartenseite auf das Verkehrssymbol.**
- **2** Tippen Sie auf "Verkehr auf Route".
- **3 Tippen Sie bei Bedarf auf die Pfeile, um weitere Verkehrsbehinderungen auf der Route anzuzeigen.**
- **4 Tippen Sie auf "Vermeiden", um die Verkehrsbehinderung zu umgehen.**

### **Anzeigen der Stau-Info-Karte**

Auf der Karte mit Verkehrsmeldungen werden farbcodiert der Verkehrsfluss und Verkehrsbehinderungen auf Straßen in der Nähe angezeigt.

 **1 Tippen Sie auf der Kartenseite auf das Verkehrssymbol.**

⁄⊞\

**2** Tippen Sie auf "Stau-Info-Karte", um die **Verkehrsbehinderungen auf einer Karte anzuzeigen.**

• Kehren Sie zur normalen Karte zurück, indem Sie zuerst auf das Verkehrssymbol und dann auf **Normale Karte anzeigen** tippen.

### **Anzeigen von Verkehrsbehinderungen**

- **1 Tippen Sie auf der Kartenseite auf das Verkehrssymbol.**
- **2** Tippen Sie auf "Stau-Info-Liste", um eine Liste **von Verkehrsbehinderungen anzuzeigen.**
- **3 Tippen Sie auf ein Element in der Liste, um die Behinderung auf einer Karte sowie Informationen zur Behinderung anzuzeigen. Wenn mehrere Behinderungen vorliegen, tippen Sie auf die Pfeile, um weitere Behinderungen anzuzeigen.**

# **Anpassen der Einstellungen**

Sie können die Einstellungen des GPS-Navigationssystems anpassen.

### **Anpassen des Navigationssystems**

**1 Tippen Sie auf "Einstellungen".** 

- **2 Tippen Sie auf die Einstellung, die geändert werden soll.**
- **3 Tippen Sie auf die Schaltfläche unter der Einstellung, um diese zu ändern.**

### **Ändern der Systemeinstellungen**

### Tippen Sie auf "Einstellungen" > "System".

- **GPS-Simulation**: Aktivieren Sie die Simulation, um den GPS-Modus abzuschalten und die Navigation zu simulieren.
- **Einheiten**: Ändern Sie die Maßeinheiten.
- **Tastaturlayout**: Wählen Sie das Tastaturlayout aus.
- **Systeminfo**: Zeigen Sie Softwareversion, Gerätenummer und Geräte-ID an.
- **Standard**: Stellen Sie die ursprünglichen Systemeinstellungen wieder her.

### **Ändern der Karteneinstellungen**

### Tippen Sie auf "Einstellungen" > "Karte".

- **Kartendetail**: Legen Sie fest, wie detailliert die Karte angezeigt wird. Wenn mehr Details angezeigt werden, wird die Karte ggf. langsamer aktualisiert.
- **Kartenansicht**: Wählen Sie das Format der Kartenansicht aus.
- **Fahrzeugtyp**: Tippen Sie auf **Ändern**, um das zum Anzeigen Ihrer Position auf der Karte verwendete Symbol zu ändern. Tippen Sie auf das gewünschte Symbol und anschließend auf **OK**.
- **Reiseaufzeichnung**: Blenden Sie die Aufzeichnung von Fahrten ein oder aus. Löschen Sie die Reiseaufzeichnung, indem Sie auf **Extras** > **Eigene Daten** > **Reiseaufzeichnung löschen** tippen. Informationen zum Speichern von Reiseaufzeichnungen finden Sie auf Seite 27.
- **Kartendatenlayout**: Ändern Sie das Layout der Hauptkarte.
- **Info**: Zeigen Sie die auf dem Navigationssystem gespeicherten Karten und die Versionsnummern an. Tippen Sie auf eine Karte, um diese Karte zu aktivieren (Häkchen) oder zu deaktivieren (kein Häkchen).
- **Standard**: Stellen Sie die ursprünglichen Karteneinstellungen wieder her.

### **Ändern der Navigationseinstellungen**

### Tippen Sie auf "Einstellungen" > "Navigation".

- **Routenpräferenz**: Wählen Sie eine Einstellung zur Routenberechnung aus.
- **Vermeidungen**: Wählen Sie die Straßentypen aus, die auf der Route vermieden oder bevorzugt werden sollen.
- **Standard**: Stellen Sie die ursprünglichen Navigationseinstellungen wieder her.
- **Sprachansagen**: Aktiviert bzw. deaktiviert Sprachansagen.
- **Eigene Vermeidung**: Wählen Sie auf einer bestimmten Straße ein bestimmtes Gebiet aus, das Sie vermeiden möchten.
- **Optionale Umleitungen**: Wählen Sie einen bestimmten Teil der Reise aus, den Sie während der Navigation umfahren möchten.
- **• myTrends**: Die Funktion merkt, wenn Sie zu einem häufig aufgesuchten Favoriten navigieren, und zeigt die Routeninformationen an.
- **• trafficTrends**: Die Funktion zeichnet historische Verkehrsinformationen auf, um effizientere Routen zu berechnen.

### **Anpassen der Anzeigeeinstellungen**

### Tippen Sie auf "Einstellungen" > "Anzeige".

- **Farbmodus**: Tippen Sie auf **Tag**, um einen hellen Hintergrund zu erhalten, auf **Nacht**, um einen dunklen Hintergrund zu erhalten, oder auf **Automatisch**, um automatisch zwischen den beiden Einstellungen zu wechseln.
- **Standard**: Stellen Sie die ursprünglichen Anzeigeeinstellungen wieder her.

### **Routenpräferenzen**

### Tippen Sie auf "Einstellungen" > "Navigation" > **"Routenpräferenz".**

Die Routenberechnung basiert auf Geschwindigkeitsbeschränkungen von Straßen sowie auf Beschleunigungswerten für die jeweilige Route.

- **Kürzere Zeit**: Berechnet Strecken mit der kürzesten Fahrzeit, auch wenn die Strecke ggf. länger ist.
- **Kürzere Strecke**: Berechnet Routen mit der kürzesten Strecke, auch wenn die Fahrzeit ggf. länger ist.
- **Weniger Kraftstoff**: Berechnet Routen, auf denen weniger Kraftstoff als bei anderen Routen verbraucht wird.
- **Auswahl**: Zeigt vor der Navigation eine Aufforderung zum Auswählen einer Routenpräferenz an (Vorschau für mehrere Routen, siehe Seite 20).
- **Luftlinie**: Berechnet eine direkte Luftlinie von der aktuellen Position zum Ziel.

### **Aktualisieren der Zeiteinstellungen**

### Tippen Sie auf "Einstellungen" > "Uhrzeit".

- **Zeitformat**: Wählen Sie die Zeitangabe im 12-Stunden-, 24-Stunden- oder UTC-Zeitformat aus.
- **Aktuelle Zeit**: Wählen Sie **Automatisch**, um die Zeit automatisch zu aktualisieren. Wenn die Option **Automatisch** nicht ausgewählt ist, können Sie die Uhrzeit in Schritten von 15 Minuten anpassen.
- **Standard**: Stellen Sie die ursprünglichen Zeiteinstellungen wieder her.

### **Festlegen der Sprachen**

### Tippen Sie auf "Einstellungen" > "Sprache".

- **Ansagesprache**: Wählen Sie eine Ansagesprache.
- **Tastatur**: Wählen Sie die Tastatur für die gewünschte Sprache aus. Sie können auch den Sprachmodus für die Tastatur auf einer beliebigen Tastatur ändern, indem Sie auf **Modus** tippen.
- **Standard**: Stellen Sie die ursprünglichen Spracheinstellungen wieder her.

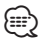

• Informationen zum Ändern der Textsprache finden Sie in anderen Kenwood-Handbüchern.

### **Verwenden von Sicherheitseinstellungen**

### Tippen Sie auf "Einstellungen" > "Sicherheit".

- **Sicherheitsmodus**: Aktivieren bzw. deaktivieren Sie den Sicherheitsmodus. Im Sicherheitsmodus werden während der Fahrt alle Funktionen deaktiviert, die während der Navigation nicht erforderlich sind und den Fahrer vom sicheren Führen des Fahrzeugs ablenken können.
- **Standard**: Stellen Sie die ursprünglichen Sicherheitseinstellungen wieder her.

# **Anhang**

Dieser Anhang enthält zusätzliche Informationen über das Navigationssystem, beispielsweise zum Aktualisieren der Software und der Kartendaten.

### **Aktualisieren der Software**

Sie benötigen zum Aktualisieren der Software des Navigationssystems ein USB-Massenspeichergerät und eine Internetverbindung.

- **1 Rufen Sie die Website [www.garmin.com/Kenwood](http://www.garmin.com/Kenwood) auf.**
- **2 Suchen Sie Ihr Modell, und wählen Sie "Softwareupdates" > "Download".**
- **3 Lesen und akzeptieren Sie die Bedingungen der Software-Lizenzvereinbarung.**
- **4 Befolgen Sie die Anweisungen auf der Website, um die Installation der aktualisierten Software abzuschließen.**

### **Aktualisieren der Kartendaten**

Aktualisierte Kartendaten sind bei Garmin erhältlich – oder fragen Sie einfach bei Ihrem Kenwood Händler oder Kenwood Service Center nach.

- **1 Rufen Sie die Website [www.garmin.com/Kenwood](http://www.garmin.com/Kenwood) auf.**
- **2** Wählen Sie "Order Map Updates" **(Kartenaktualisierungen bestellen) für das Kenwood Gerät.**
- **3 Befolgen Sie die Anweisungen auf der Website, um die Karte zu aktualisieren.**

### **Radar-Info**

### **WARNUNG**

Garmin und Kenwood sind nicht für die Zuverlässigkeit von Benutzer-POI- oder Radar-Info-Datenbanken verantwortlich und übernehmen auch keine Verantwortung für Folgen, die aus deren Verwendung entstehen.

In einigen Regionen stehen Radar-Infos zur Verfügung. Weitere Informationen zur Verfügbarkeit finden Sie unter [http://my.garmin.com.](http://my.garmin.com) In diesen Gebieten nutzt das Navigationssystem Daten zu den Standorten Hunderter von Radarkontrollen. Das Navigationssystem weist Sie darauf hin, dass Sie sich Radarkontrollen nähern, und kann Sie auch warnen, falls Sie zu schnell fahren. Die Daten werden mindestens einmal wöchentlich aktualisiert, sodass Sie stets Zugang zu aktuellen Informationen haben.

Sie können jederzeit ein Abonnement für eine neue Region erwerben oder ein bestehendes Abonnement erweitern. Jedes für eine Region erworbene Abonnement hat ein Ablaufdatum.

### **Benutzer-POIs (Points of Interest)**

Sie können Datenbanken mit Benutzer-POIs manuell laden. Diese werden von diversen Unternehmen über das Internet angeboten. Einige Benutzer-POI-Datenbanken enthalten Hinweise zu Punkten wie Gefahrenzonen oder Schulen. Das Navigationssystem kann Sie warnen, wenn Sie sich einem solchen Punkt nähern. Sie sind für die Einhaltung der für Sie vor Ort geltenden Gesetze bezüglich der Verwendung von Radar-Informationen verantwortlich.

### **HINWEIS**

Garmin übernimmt keine Verantwortung für Folgen, die aus der Verwendung der Radar-Info-Datenbank oder anderer Datenbanken für Benutzer-POIs entstehen, oder für die Genauigkeit der Radar-Info-Datenbank oder anderer Datenbanken für Benutzer-POIs.

Nach dem Herunterladen der POI-Datenbank können Sie die POIs mithilfe von Garmin POI Loader auf einem USB-Massenspeichergerät installieren. Laden Sie die POIs mithilfe des USB-Massenspeichergeräts. POI Loader ist unter [www.garmin.com/products/poiloader](http://www.garmin.com/products/poiloader) verfügbar. Weitere Informationen finden Sie in der Hilfe zu POI Loader. Klicken Sie auf **Hilfe**, um die Hilfedatei zu öffnen.

# {≕}

• Wenn Sie Benutzer-POIs in das Navigationssystem laden, werden eventuell zuvor gespeicherte Benutzer-POIs überschrieben.

### **Suchen von Benutzer-POIs**

Zeigen Sie eine Liste der auf dem Navigationssystem geladenen Benutzer-POIs an, indem Sie auf **Zieleingabe** > **Extras** > **Benutzer-POIs** tippen.

### **Löschen von Benutzer-POIs**

Wenn Sie alle Benutzer-POIs aus dem Navigationssystem löschen möchten, tippen Sie auf **Extras** > **Eigene Daten** > **Benutzer-POI(s) löschen**. Tippen Sie zum Bestätigen auf **Ja**.

### **Speichern von Reiseaufzeichnungen**

Reiseaufzeichnungen werden aufgezeichnet, wenn Sie eine Route navigieren.

(≡)

- Reiseaufzeichnungsdaten werden in einer GPX-Datei gespeichert.
- **1 Schließen Sie ein USB-Massenspeichergerät an das Kenwood-Gerät an.**
- **2** Tippen Sie auf "Extras" > "Eigene Daten" > **"Reiseaufzeichnung einrichten".**
- **3 Wählen Sie einen Abschnitt der Reiseaufzeichnung oder "Alle Abschnitte anzeigen".**
- **4 Wählen Sie "Weitergeben", um den Export auf das USB-Massenspeichergerät durchzuführen.**

Aktuelle Softwareupdates (mit Ausnahme von Kartendaten) erhalten Sie während des Lebenszyklus Ihrer Garmin-Produkte kostenlos auf der Garmin-Website unter [www.garmin.com/Kenwood.](http://www.garmin.com/Kenwood)

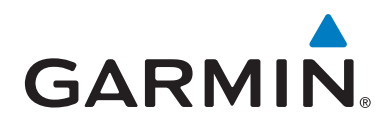

© 2011 Garmin Ltd. oder deren Tochtergesellschaften

Garmin International, Inc. 1200 East 151st Street, Olathe, Kansas 66062, USA

Garmin (Europe) Ltd. Liberty House, Hounsdown Business Park, Southampton, Hampshire, SO40 9LR, Vereinigtes Königreich

Garmin Corporation No. 68, Zhangshu 2nd Road, Xizhi Dist., New Taipei City, 221, Taiwan (Republik China)

[www.garmin.com](http://www.garmin.com)

Teilenummer 190-01425-90 Überarb. A

Garmin® und das Garmin-Logo sind Marken von Garmin Ltd. oder deren Tochtergesellschaften und in den USA und anderen Ländern eingetragen. ecoRoute™, myTrends™ und trafficTrends™ sind Marken von Garmin Ltd. oder deren Tochtergesellschaften. Diese Marken dürfen nur mit ausdrücklicher Genehmigung von Garmin verwendet werden. NAVTEQ® ist eine Marke von NAVTEQ Inc. oder deren verbundenen Unternehmen und ist in einem oder mehreren Ländern registriert, einschließlich den USA. Die Wortmarke Bluetooth® und die Bluetooth-Logos sind Eigentum von Bluetooth SIG, Inc. und werden von Garmin ausschließlich unter Lizenz verwendet. Andere Firmennamen und Marken, die in diesem Dokument erwähnt werden oder auf die verwiesen wird, sind Eigentum ihrer jeweiligen Inhaber. Alle Rechte vorbehalten.